## **Brilliance** C221S3

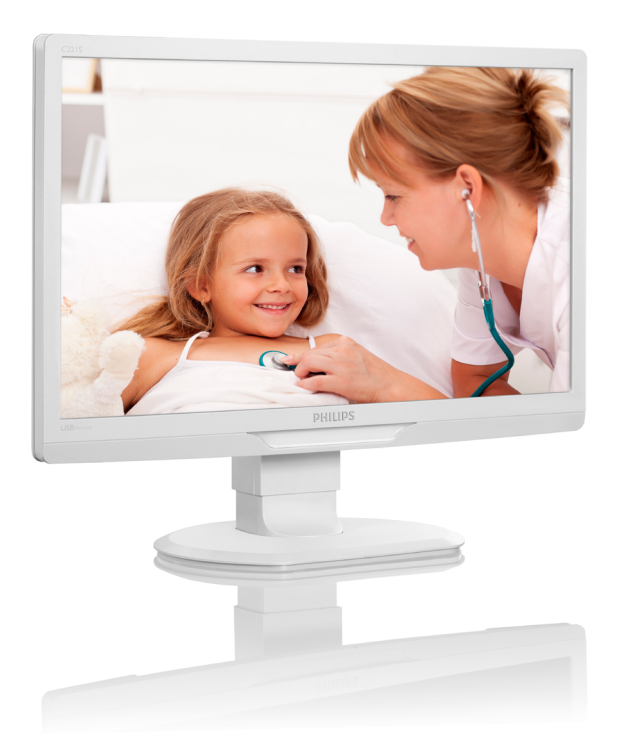

# <www.philips.com/welcome>

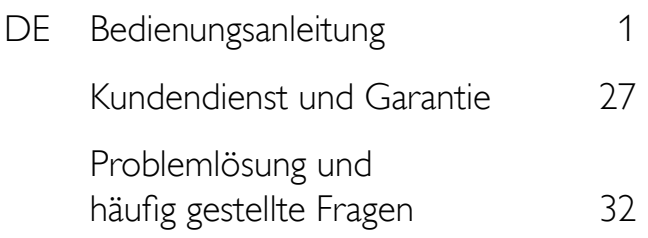

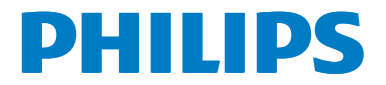

# Inhalt

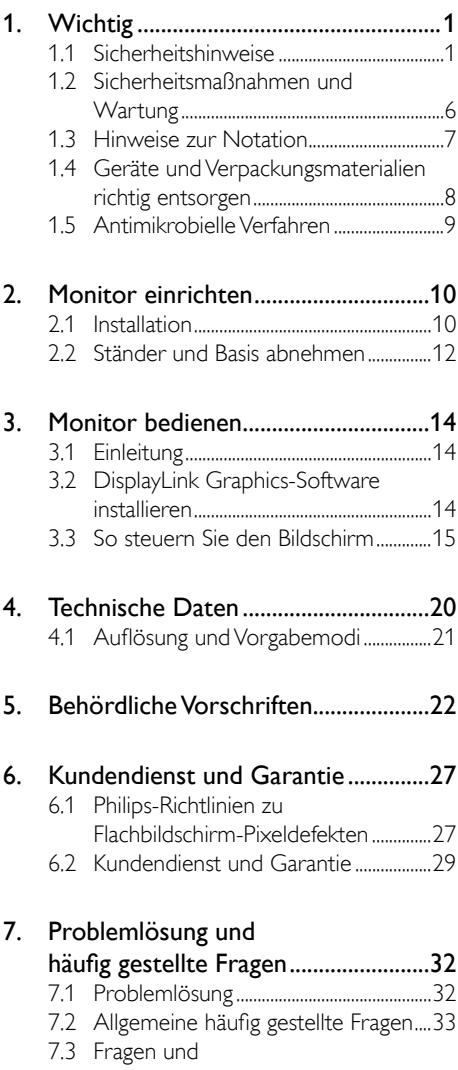

[Antworten zum Monitor](#page-35-0) ........................34

# <span id="page-2-1"></span><span id="page-2-0"></span>Wichtig

Dieser Monitor ist in Verbindung mit medizinischen Geräten zur Anzeige von alphanumerischen und grafischen Daten vorgesehen. Der Philipps-Monitor wird über ein zugelassenes externes Netzteil mit Strom versorgt. (IEC/EN60601-1).

## 1.1 Sicherheitshinweise

## Netzteil

Das Netzteil (Hersteller: Philips, Modell: TPV-15W-05) ist ein integraler Bestandteil des medizinischen Gerätes.

## Anschluss an externe Geräte

Externe Geräte zum Anschluss an den Signalein-/ausgang oder an andere Aus- oder Eingänge müssen die zutreffenden UL-/IEC-Richtlinien (z. B. UL 60950 für IT-Geräte, UL 60601 und ANSI/AAMI ES 606011/IEC 60601 für Systeme) und die IEC-Richtlinie 60601-1-1, Medizinische elektrische Geräte – Allgemeine Festlegungen für die Sicherheit, erfüllen. Geräte, welche MOPP der ANSI/AAMI ES606011- Richtlinien nicht erfüllen, sollten gemäß Vorgaben vom Patientenbereich ferngehalten werden.

#### Gerät von der Stromversorgung trennen

Der Netzstecker wird zur vollständigen Trennung des Gerätes vom Stromnetz genutzt und sollte daher stets frei zugänglich bleiben. Trennen Sie das Gerät grundsätzlich komplett von der Stromversorgung, bevor Sie Wartungsarbeiten ausführen oder das Gerät reinigen. Stellen Sie keine Verbindungen her, während das Gerät eingeschaltet ist: Spannungsspitzen können empfindliche elektronische Komponenten beschädigen.

## Klassifizierung

- Schutz gegen Eindringen von Wasser: IPX0
- Das Gerät ist nicht zum Einsatz in Umgebungen mit entflammbaren Narkosemittel-Luft-/Sauerstoff-/ Lachgasmischungen geeignet. (Keine APoder APG-Kategorie.)
- Betriebsmodus: Dauerbetrieb
- Schutz vor Stromschlägen: Gerät der Klasse II
- Keine angewandten Artikel.

## Abschalten/Herunterfahren

Wir empfehlen dringend, das System komplett abzuschalten, bevor Sie jegliche Reinigungsarbeiten ausführen.

## Führen Sie bitte die folgenden Schritte aus:

- Schließen Sie sämtliche Anwendungsprogramme
- Fahren Sie das Betriebssystem herunter
- Schalten Sie das Gerät am Netzschalter aus
- Trennen Sie das Netzkabel
- Trennen Sie sämtliche angeschlossenen Geräte

#### Sicherheits- und andere Symbole

Nachstehend finden Sie eine Erläuterung der folgenden Symbole:

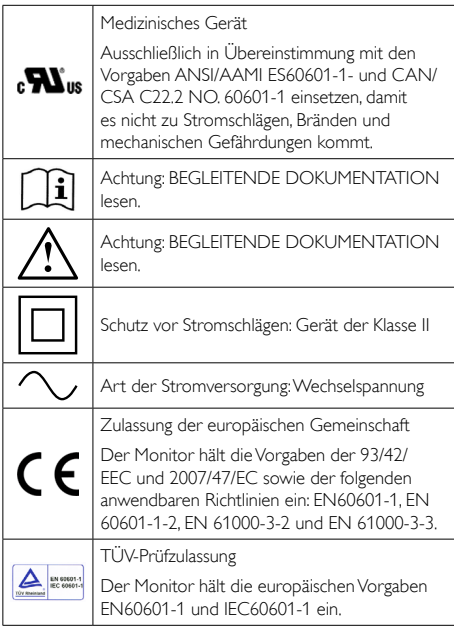

## **Anmerkung**

- Achtung: Geeignete Halterung verwenden; ansonsten besteht Verletzungsgefahr.
- Verwenden Sie ein zugelassenes, den Sicherheitsstandards Ihres Landes entsprechendes, zur Spannung der Steckdose passendes Netzkabel.
- Reinigen Sie den Monitor mindestens einmal monatlich.

#### 1. Wichtig

#### Hinweise und Herstellerangaben zu elektromagnetischen Emissionen – gültig für sämtliche Geräte und Systeme

Der Monitor ist zur Nutzung in nachstehend angegebenen elektromagnetischen Umgebungen vorgesehen. Eigentümer und Nutzer des Monitors sollten dafür sorgen, dass das Gerät ausschließlich in einer solchen Umgebung eingesetzt wird.

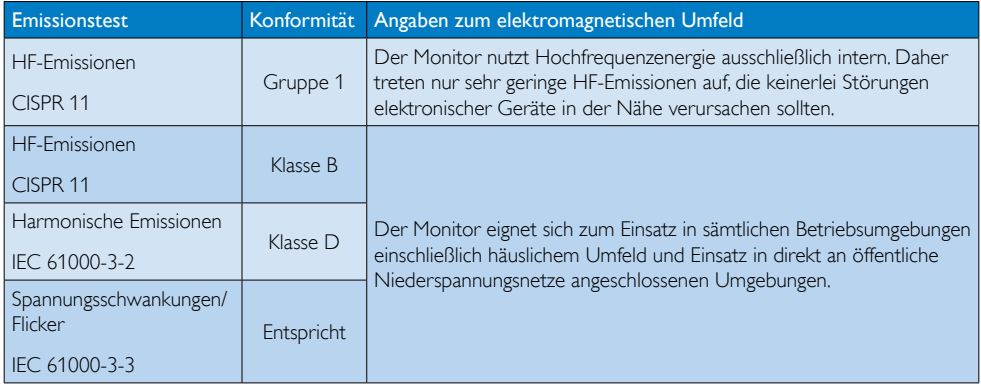

### Hinweise und Herstellerangaben zu elektromagnetischer Verträglichkeit – gültig für sämtliche Geräte und Systeme:

Der Monitor ist zur Nutzung in nachstehend angegebenen elektromagnetischen Umgebungen vorgesehen. Eigentümer und Nutzer des Monitors sollten dafür sorgen, dass das Gerät ausschließlich in einer solchen Umgebung eingesetzt wird.

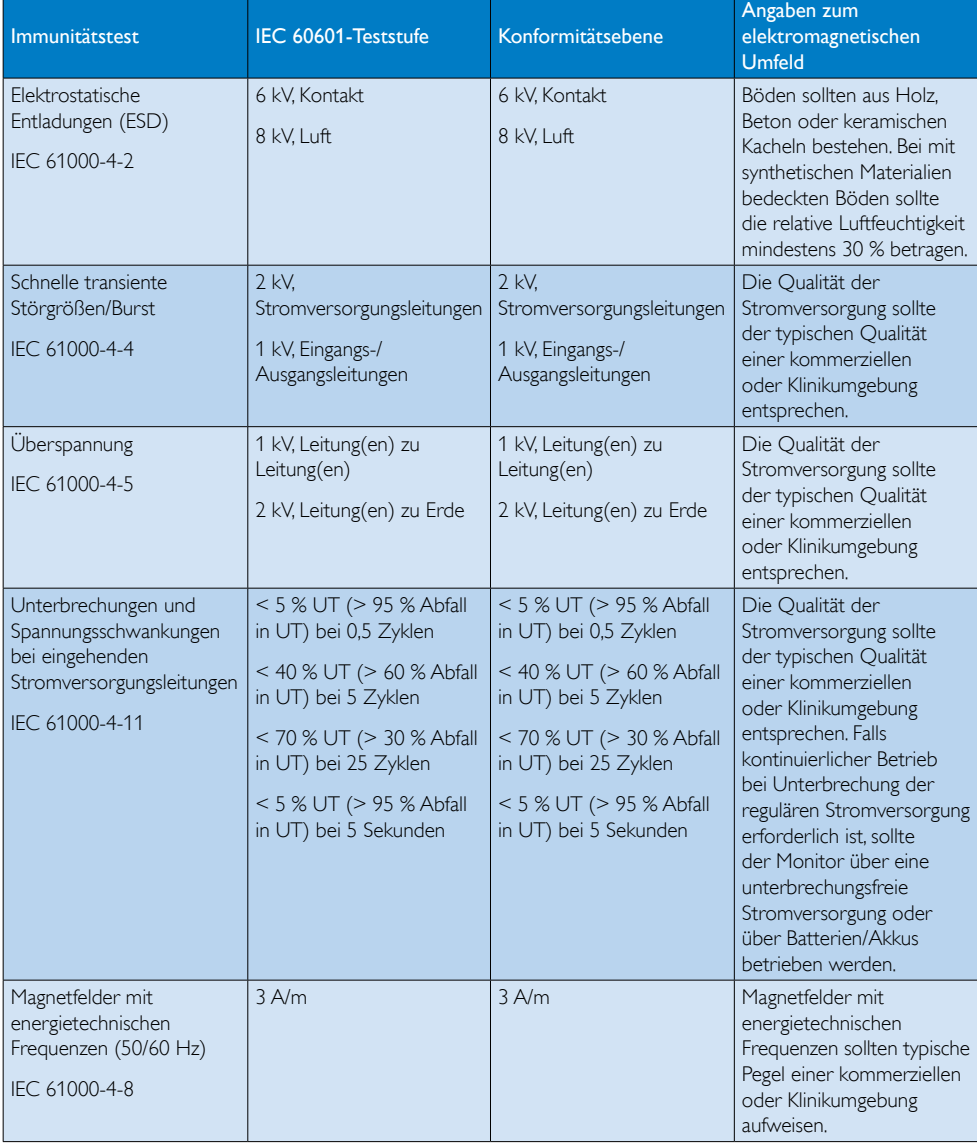

## **Anmerkung**

UT entspricht der Wechselspannung vor Anwendung des Prüfpegels.

#### Hinweise und Herstellerangaben zu elektromagnetischer Verträglichkeit – gültig für sämtliche Geräte und Systeme OHNE LEBENSERHALTENDE FUNKTION

Der Monitor ist zur Nutzung in nachstehend angegebenen elektromagnetischen Umgebungen vorgesehen. Eigentümer und Nutzer des Monitors sollten dafür sorgen, dass das Gerät ausschließlich in einer solchen Umgebung eingesetzt wird.

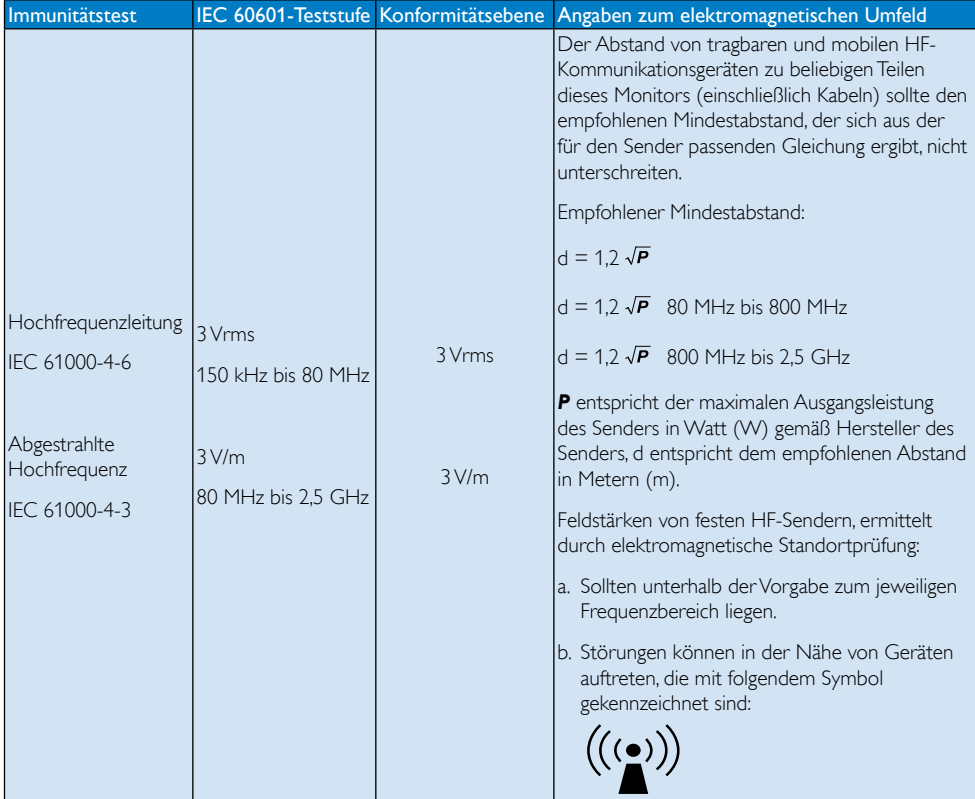

## **Anmerkung**

- Bei 80 und 800 MHz gilt der höhere Frequenzbereich.
- Diese Richtlinien können möglicherweise nicht in sämtlichen Situationen umgesetzt werden. Die elektromagnetische Ausbreitung wird durch Absorption und Reflexionen von baulichen Einrichtungen, Objekten und Personen beeinflusst.
- Die Feldstärken von festen Sendern wie Funk-Basisstationen von schnurlosen oder Mobiltelefonen, beweglichen Landfunkdiensten, Amateurfunkgeräten, Radiosendern sowie Fernsehsendern können in der Theorie nicht exakt prognostiziert werden. Zur Bemessung von elektromagnetischen Umgebungen mit festen HF-Sendern sollte eine elektromagnetische Standortprüfung in Betracht gezogen werden. Falls die gemessenen Feldstärken am Einsatzort des Monitors die oben angegebenen HF-Vorgabepegel überschreiten sollten, sollte der Monitor auf normalen Betrieb geprüft werden. Falls ein anormaler Betrieb beobachtet werden sollte, können zusätzliche Maßnahmen – wie Neuplatzierung oder Neuausrichtung des Monitors – erforderlich sein.
- Im Frequenzbereich 150 kHz bis 80 MHz sollten Feldstärken weniger als 3 V/m betragen.

## Empfohlene Abstände zwischen tragbaren und mobilen HF-Kommunikationsgeräten und dem Gerät oder System – bei Geräten und Systemen OHNE LEBENSERHALTENDE FUNKTION

Der Monitor ist zum Einsatz in einer elektromagnetischen Umgebung mit kontrollierten, abgestrahlten HF-Störungen vorgesehen. Der Käufer oder Nutzer des Monitors kann zur Minderung elektromagnetischer Störungen durch Beibehaltung eines minimalen Abstandes gemäß nachstehender Auflistung zwischen tragbaren oder mobilen HF-Kommunikationsgeräten (Sendern) und dem Monitor hinsichtlich maximaler Ausgangsleistung der Kommunikationsgeräte beitragen.

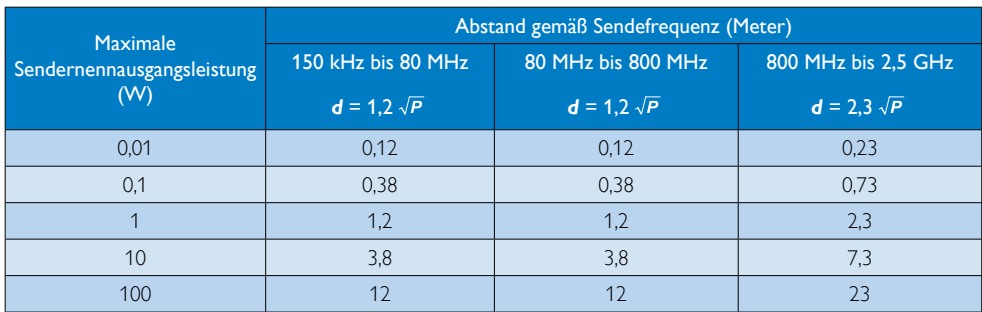

## **Anmerkung**

- Bei Sendern mit einer nicht oben angegebenen maximalen Ausgangsleistung kann der empfohlene Abstand *d* in Metern (m) mit Hilfe der für die jeweilige Frequenz des Senders zutreffenden Gleichung geschätzt werden; *P* steht für die maximale Ausgangsleistung des Senders in Watt (W) gemäß Hersteller des Senders.
- Bei 80 und 800 MHz gilt der Abstand für den höheren Frequenzbereich.
- Diese Richtlinien können möglicherweise nicht in sämtlichen Situationen umgesetzt werden. Die elektromagnetische Ausbreitung wird durch Absorption und Reflexionen von baulichen Einrichtungen, Objekten und Personen beeinflusst.

## <span id="page-7-0"></span>1.2 Sicherheitsmaßnahmen und **Wartung**

## Warnungen

- Wir empfehlen dringend, das System komplett abzuschalten, bevor Sie jegliche Reinigungsarbeiten ausführen.
- Dieses Gerät darf auf keine Weise verändert werden.
- Der Einsatz von Bedienelementen, Einstellungen und Vorgehensweisen, die nicht in dieser Dokumentation erwähnt und empfohlen werden, kann zu Stromschlägen und weiteren elektrischen und mechanischen Gefährdungen führen.
- Vor dem Anschließen und Benutzen des Computermonitors die folgenden Anweisungen lesen und befolgen.

#### Bedienung

- Bitte setzen Sie den Monitor keinem direkten Sonnenlicht, sehr hellem Kunstlicht oder anderen Wärmequellen aus. Längere Aussetzung derartiger Umgebungen kann eine Verfärbung sowie Schäden am Monitor verursachen.
- Entfernen Sie alle Gegenstände, die ggf. in die Belüftungsöffnungen fallen oder die adäquate Kühlung der Monitor-Elektronik behindern könnten.
- Die Belüftungsöffnungen des Gehäuses dürfen niemals abgedeckt werden.
- Vergewissern Sie sich bei der Aufstellung des Monitors, dass Netzstecker und Steckdose leicht erreichbar sind.
- Wenn der Monitor durch Ziehen des Netzsteckers ausgeschaltet wird, warten Sie 6 Sekunden, bevor Sie den Netzstecker wieder anschließen, um den Normalbetrieb wieder aufzunehmen.
- Achten Sie darauf, ausnahmslos das von Philips mitgelieferte zulässige Netzkabel zu benutzen. Wenn Ihr Netzkabel fehlt, nehmen Sie bitte Kontakt mit Ihrem örtlichen Kundencenter auf. (Diese sind dem Kapitel Kundendienst-/ Kundeninformationscenter zu entnehmen.)
- Setzen Sie den Monitor im Betrieb keinen starken Vibrationen und Erschütterungen aus.
- Der LCD-Monitor darf während des Betriebs oder Transports keinen Stößen oder Schlägen ausgesetzt und nicht fallen gelassen werden.

#### Instandhaltung

- Üben Sie keinen starken Druck auf das Monitorpanel aus; andernfalls kann Ihr Monitor beschädigt werden. Wenn Sie Ihren Monitor umstellen möchten, greifen Sie ihn am Rahmen; heben Sie den Monitor niemals an, indem Sie das Bildschirmpanel mit Händen oder Fingern ergreifen.
- Wenn Sie den Monitor längere Zeit nicht benutzen, ziehen Sie das Netzkabel.
- Auch zur Reinigung des Monitors mit einem leicht angefeuchteten Tuch ziehen Sie erst das Netzkabel. Wenn der Bildschirm ausgeschaltet ist kann er mit einem trockenen Tuch abgewischt werden. Benutzen Sie zur Reinigung Ihres Monitors jedoch niemals organische Lösemittel, wie z. B. Alkohol oder Reinigungsflüssigkeiten auf Ammoniakbasis.
- Zur Vermeidung des Risikos eines elektrischen Schlags oder einer dauerhaften Beschädigung des Gerätes muss der Monitor vor Staub, Regen, Wasser oder einer zu hohen Luftfeuchtigkeit geschützt werden.
- Sollte der Monitor nass werden, wischen Sie ihn so schnell wie möglich mit einem trockenen Tuch ab.
- Sollten Fremdkörper oder Wasser in Ihren Monitor eindringen, schalten Sie das Gerät umgehend aus und ziehen das Netzkabel. Entfernen Sie dann den Fremdkörper bzw. das Wasser und lassen Sie den Monitor vom Kundendienst überprüfen.
- Lagern Sie den Monitor nicht an Orten, an denen er Hitze, direkter Sonneneinstrahlung oder extrem niedrigen Temperaturen ausgesetzt ist.
- Um die optimale Betriebsleistung und Lebensdauer Ihres Monitors zu

<span id="page-8-0"></span>gewährleisten, benutzen Sie den Monitor bitte in einer Betriebsumgebung, die innerhalb des folgenden Temperatur- und Feuchtigkeitsbereichs liegt:

- Temperatur: -10°C bis 40°C
- Feuchtigkeit: 30% bis 75%
- Luftdruck: 700 1060 hPa

## Wichtige Informationen zu eingebrannten Bildern/Geisterbildern

- Aktivieren Sie grundsätzlich einen bewegten Bildschirmschoner, wenn Sie Ihren Monitor verlassen. Achten Sie grundsätzlich darauf, dass das Bild bei der Anzeige statischer Inhalte von Zeit zu Zeit gewechselt wird – zum Beispiel durch einen passenden Bildschirmschoner. Die über längere Zeit ununterbrochene Anzeige von unbewegten, statischen Bildern kann zu "eingebrannten Bildern" führen, die man auch "Nachbilder" oder "Geisterbilder" nennt.
- Solche "Geisterbilder", "Nachbilder" oder "eingebrannten" Bilder zählen zu den bekannten Phänomenen der LCD-Technologie. In den meisten Fällen verschwinden solche "Geisterbilder", "Nachbilder" oder "eingebrannten" Bilder bei abgeschaltetem Gerät im Laufe der Zeit von selbst.

## Warnung

Wenn Sie keinen Bildschirmschoner oder eine Anwendung zur regelmäßigen Aktualisierung des Bildschirminhaltes aktivieren, kann dies "eingebrannte Bilder", "Nachbilder" oder "Geisterbilder" erzeugen, die nicht mehr verschwinden und nicht reparabel sind. Solche Schäden werden nicht durch die Garantie abgedeckt.

## Service

- Das Gehäuse darf nur von qualifizierten Service-Technikern geöffnet werden.
- Sollten Sie zur Reparatur oder zum Einoder Zusammenbau Dokumente benötigen, nehmen Sie bitte Kontakt mit Ihrem örtlichen Kundendienst-Center auf. (Diese sind dem Kapitel "Kundendienst-Center" zu entnehmen.)
- Hinweise zum Transport und Versand finden Sie in den "Technischen Daten"
- Lassen Sie Ihren Monitor niemals in einem der direkten Sonneneinstrahlung ausgesetzten Auto/Kofferraum zurück.

## **Anmerkung**

Sollte der Monitor nicht normal funktionieren oder sollten Sie nicht genau wissen, was Sie zu tun haben, nachdem die in dem vorliegenden Handbuch enthaltenen Bedienungsanweisungen befolgt wurden, ziehen Sie bitte einen Kundendienst-Techniker zu Rate.

## 1.3 Hinweise zur Notation

In den folgenden Unterabschnitten wird die Notation erläutert, die in diesem Dokument verwendet wurde.

## Anmerkungen, Vorsichtshinweise und Warnungen

In diesem Handbuch können Abschnitte entweder fett oder kursiv gedruckt und mit einem Symbol versehen sein. Diese Textabschnitte enthalten Anmerkungen, Vorsichtshinweise oder Warnungen. Sie werden wie folgt eingesetzt:

## **Anmerkung**

Dieses Symbol weist auf wichtige Informationen und Tipps hin, mit denen Sie Ihr Computersystem besser einsetzen können.

## **A** Vorsicht

Dieses Symbol verweist auf Informationen darüber, wie entweder eventuelle Schäden an der Hardware oder Datenverlust vermieden werden können.

## Warnung

Dieses Symbol weist auf mögliche Verletzungsgefahren hin, und gibt an, wie diese vermieden werden können.

Es können auch andere Warnungen in anderen Formaten angezeigt werden, die nicht mit einem Symbol versehen sind. In solchen Fällen ist die spezifische Darstellung der Warnung behördlich vorgeschrieben.

## <span id="page-9-0"></span>1.4 Geräte und Verpackungsmaterialien richtig entsorgen

## Elektrische und elektronische Altgeräte

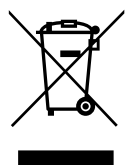

Diese Kennzeichnung am Produkt oder an seiner Verpackung signalisiert, dass dieses Produkt gemäß europäischer Direktive 2002/96/EC zur Handhabung elektrischer und elektronischer Altgeräte nicht mit dem regulären Hausmüll entsorgt werden darf. Sie müssen dieses Gerät zu einer speziellen Sammelstelle für elektrische und elektronische Altgeräte bringen. Ihre Stadtverwaltung, Ihr örtliches Entsorgungsunternehmen oder der Händler, bei dem Sie das Produkt erworben haben, informieren Sie gerne über geeignete Sammelstellen für elektrische und elektronische Altgeräte in Ihrer Nähe.

Ihr neuer Monitor enthält Rohstoffe, die recycelt und wiederverwendet werden können. Das Produkt kann von spezialisierten Unternehmen sachgerecht recycelt werden; so können möglichst viele Materialien wiederverwertet werden, während nur ein geringer Teil entsorgt werden muss.

Wir haben auf sämtliches unnötiges Verpackungsmaterial verzichtet und dafür gesorgt, dass sich die Verpackung leicht in einzelne Materialien trennen lässt.

Ihr Vertriebsrepräsentant informiert Sie gerne über örtliche Regelungen zur richtigen Entsorgung Ihres alten Monitors und der Verpackung.

Dieses Symbol am Produkt oder an seiner Verpackung zeigt an, dass dieses Produkt nicht mit dem regulären Hausmüll entsorgt werden darf. Stattdessen muss es bei einer geeigneten Sammelstelle zum Recycling elektrischer und elektronischer Altgeräte abgegeben werden. Die getrennte Sammlung und das Recycling von Altgeräten tragen zur Bewahrung natürlicher Ressourcen bei und gewährleisten, dass

Altgeräte ohne unnötige gesundheitliche Beeinträchtigungen und Belastungen unserer Umwelt recycelt werden können. Weitere Informationen zur richtigen Entsorgung und zum Recycling von Altgeräten erhalten Sie bei Ihrer Stadtverwaltung, bei lokalen Entsorgungsstellen und beim Händler, bei dem Sie das Gerät erworben haben.

#### Hinweise zu Rücknahme und Recycling

Philips verfolgt technisch und ökonomisch sinnvolle Ziele zur Optimierung der Umweltverträglichkeit ihrer Produkte, Dienste und Aktivitäten.

Von der Planung über das Design bis hin zur Produktion legt Philips größten Wert darauf, Produkte herzustellen, die problemlos recycelt werden können. Bei Philips geht es bei der Behandlung von Altgeräten vorrangig darum, möglichst an landesweiten Rücknahmeinitiativen und Recyclingsprogrammen mitzuwirken – vorzugsweise in Zusammenarbeit mit Mitbewerbern –, in deren Rahmen sämtliche Materialien (Produkte und zugehöriges Verpackungsmaterial) in Harmonie mit Umweltschutzgesetzen und Rücknahmeprogrammen von Vertragsunternehmen recycelt werden.

Ihr Anzeigegerät wurde aus hochwertigen Materialien und Komponenten gefertigt, die recycelt und wiederverwendet werden können.

Wenn Sie mehr über unser Recyclingprogramm erfahren möchten, besuchen Sie bitte: [http://www.philips.com/sites/philipsglobal/](http://www.philips.com/sites/philipsglobal/about/sustainability/ourenvironment/productrecyclingservices.page) [about/sustainability/ourenvironment/](http://www.philips.com/sites/philipsglobal/about/sustainability/ourenvironment/productrecyclingservices.page) [productrecyclingservices.page](http://www.philips.com/sites/philipsglobal/about/sustainability/ourenvironment/productrecyclingservices.page).

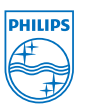

#### MMD Monitors & Displays Nederland B.V. Prins Bernhardplein 200, 6th floor 1097 |B Amsterdam, The Netherlands

Entsorgung von Altgeräten aus Privathaushalten im Bereich der Europäischen Union.

## <span id="page-10-0"></span>1.5 Antimikrobielle Verfahren

Haben Sie sich je gefragt, wie viele Erreger sich auf Ihren Geräten tummeln?

Erreger werden in Krankenhäusern weltweit zu einer immer größeren Bedrohung, da diese entstellende und lebensbedrohliche Infektionen verursachen können. Diese Bakterien sind nicht nur gefährlich, sondern auch schwierig auszumerzen. Experten warnen vor drohender Resistenz gegen Antibiotika und Desinfektionsmittel.

Daher sind Philips Clinical-Anzeigegeräte aufgrund ihrer antimikrobiellen Materialien perfekt zum Einsatz in klinischer Umgebung geeignet.

## **Anmerkung**

Reinigen Sie den Monitor nicht mit Alkohol; andernfalls können Kunststoffe, die Bildfläche und Beschichtungen beschädigt werden.

# <span id="page-11-0"></span>2. Monitor einrichten

## 2.1 Installation

## 1 Lieferumfang

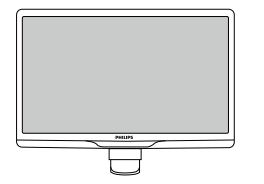

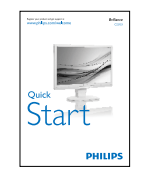

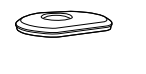

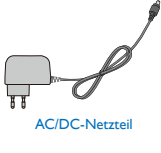

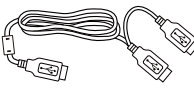

USB-Kabel (Y-Typ)

## **Anmerkung**

Verwenden Sie nur das AC/DC-Netzteilmodell: Philips TPV-15W-05 (5 V/3 A)

## 2 Basisständer anbringen

1. Platzieren Sie den Bildschirm mit dem Panel nach unten auf einem weichen Untergrund. Achten Sie darauf, dass der Bildschirm nicht zerkratzt oder beschädigt wird.

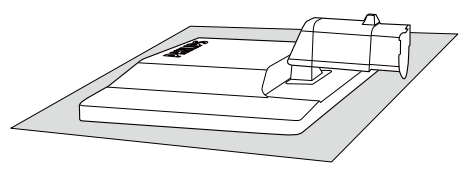

2. Halten Sie den Basisständer mit beiden Händen gut fest, schieben Sie den Ständer in die Basissäule ein.

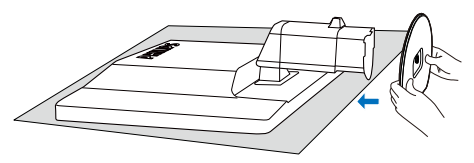

3. Fixieren Sie den Ständer, nachdem der Ständer fest mit der Basissäule verbunden wurde.

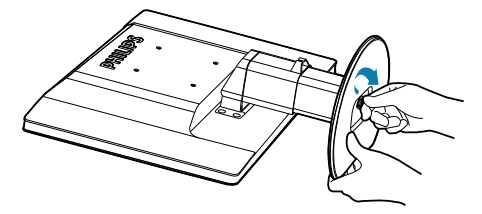

## **O** Vorsicht

Lösen Sie den Höhenverstellung-Arretierstift an der Basissäule erst dann, wenn der Ständer richtig fixiert ist.

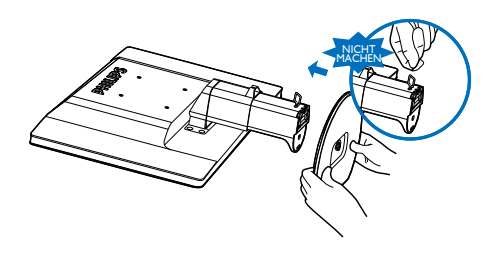

#### **B** Mit Ihrem Computer verbinden

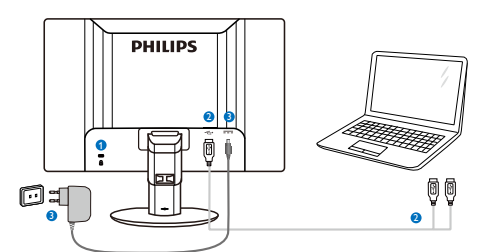

<span id="page-12-0"></span>**1** Kensington-Diebstahlsicherung

- **2** USB-Verbindung
- **3** Netzteil: TPV-15W-05 Eingang: 100 – 240 V Wechselspannung, 50  $-60$  Hz, 0,3  $-0.5$  A Ausgang: 5 V Gleichspannung/3 A.

## **Anmerkung**

- Bitte beachten Sie, dass die DisplayLink-Software auf Ihrem Notebook installiert werden muss, bevor Sie den Monitor verwenden können.
- Dieses Anzeigegerät funktioniert mit Notebooks mit USB-Anschlüssen ab USB 2.0, die eine stabile Stromversorgung gewährleisten. Bei Bedarf können Sie das mitgelieferte externe Netzkabel verwenden.

#### Mit dem Notebook verbinden

- 1. Installieren Sie die DisplayLink-Software auf Ihrem Notebook.
- 2. Schließen Sie das mitgelieferte USB-Kabel ("Y") zwischen Notebook und Monitor an. Schließen Sie die Seite mit dem einzelnen Stecker am Monitor und die "Y"-Seite mit zwei Steckern am Notebook an.
- 3. Der Monitor wird vom Betriebssystem erkannt und schaltet sich automatisch ein, nachdem der Treiber von Windows installiert wurde.
- 4. Der Monitor kann auch als Zweitmonitor (sekundäres Anzeigegerät) eingesetzt werden.

## **Anmerkung**

• Damit der Monitor richtig erkannt wird, kann ein Neustart des Notebooks erforderlich sein.

• Bitte beachten Sie, dass der Monitor nicht als Erstmonitor (primäres Anzeigegerät) an einen Desktop-PC angeschlossen werden kann.

## Warnung

Entfernen Sie niemals die Abdeckungen, sofern Sie nicht entsprechend qualifiziert sind. Dieses Gerät enthält gefährliche Spannungen. Verwenden Sie nur das in der Bedienungsanleitung aufgelistete Netzteil.

## 4 Hinweis zur Auflösung

Dieser Monitor erreicht bei seiner nativen Auflösung von 1920 × 1080 bei 60 Hz seine volle Leistung.

## **5** Physische Funktionen

#### Neigung

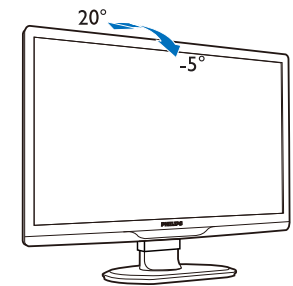

Schwenken

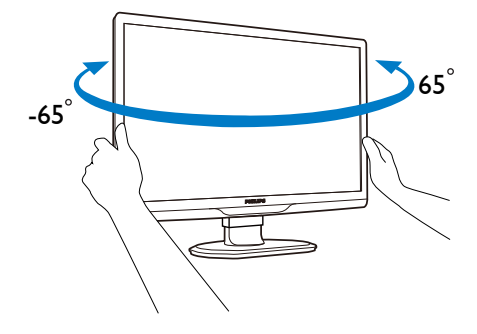

#### <span id="page-13-0"></span>Höhenverstellung

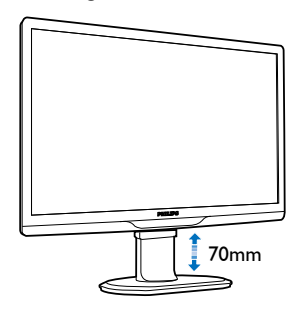

## **Anmerkung**

- Ziehen Sie den Höhenverstellung-Arretierstift heraus, bevor Sie die Höhe angleichen.
- Setzen Sie den Höhenverstellung-Arretierstift wieder ein, bevor Sie den Monitor anheben.

## 2.2 Ständer und Basis abnehmen

## **Basis abnehmen**

Bitte machen Sie sich mit den nachstehenden Hinweisen vertraut, bevor Sie die Monitorbasis zerlegen – so vermeiden Sie mögliche Beschädigungen und Verletzungen.

1. Ziehen Sie die Monitorbasis auf ihre maximale Höhe aus.

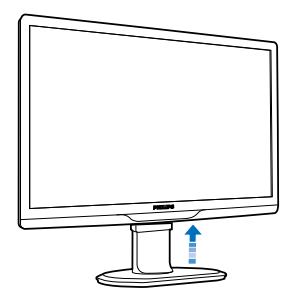

2. Legen Sie den Monitor mit der Bildfläche nach unten auf eine weiche Unterlage; achten Sie darauf, dass der Bildschirm nicht verkratzt wird.

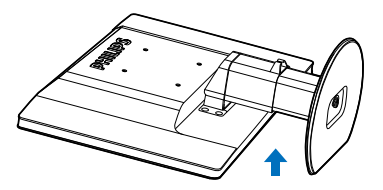

3. Lösen Sie die Sperre am Ständer, ziehen Sie dann den Ständer von der Basissäule ab.

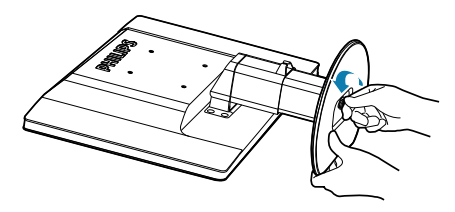

2. Monitor einrichten

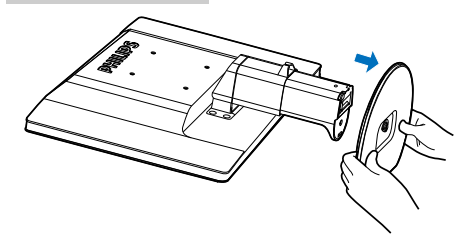

## 2 Basis abnehmen

Bedingung: Anwendungen mit VESA-Standardhalterung.

1. Entfernen Sie die acht Schraubenabdeckungen.

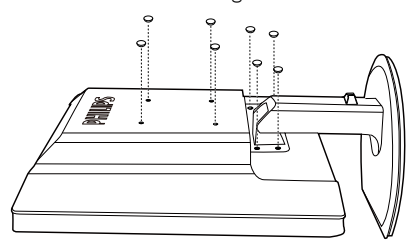

2. Lösen Sie die vier Schrauben, nehmen Sie die Basis anschließend vom Monitor ab.

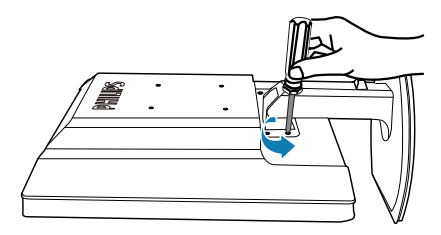

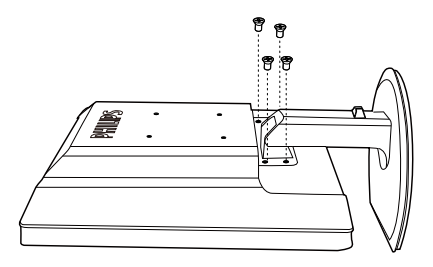

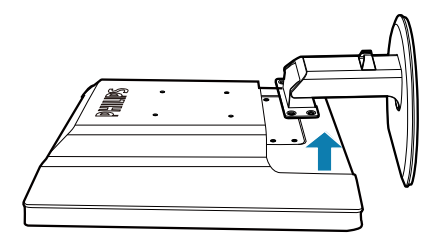

## **Anmerkung**

Der Monitor kann an einer VESA-Standardhalterung (100 mm Lochabstand) angebracht werden. (Schraubentyp: M4 x 10)

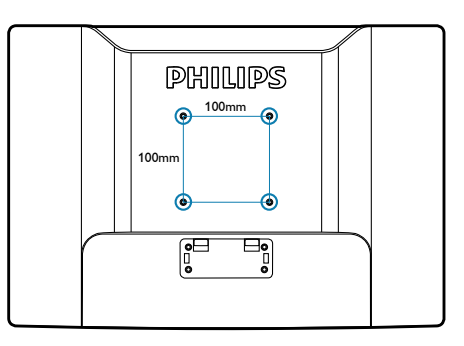

# <span id="page-15-0"></span>3. Monitor bedienen

## 3.1 Einleitung

Dieser Monitor ermöglicht die Darstellung Ihres Notebook-Bildes durch einfache USB-Verbindung mit dem Notebook.

## 3.2 DisplayLink Graphics-Software installieren

Um den USB-Monitor als Zweitmonitor (sekundäres Anzeigegerät) einsetzen zu können, muss die DisplayLink-Grafiksoftware in Ihrem Windows-System installiert werden. Außerdem ermöglicht Ihnen die Software die einfache Steuerung Ihrer Präferenzen beim Betrachten von Bildern. Der Treiber ist mit Microsoft Windows-Systemen, inklusive Microsoft Windows 7, Vista und XP, kompatibel. bitte beachten Sie, dass dieser Bildschirm unter DOS nicht funktioniert.

#### Installationsverfahren:

1. Doppelklicken Sie auf die Datei Setup.exe auf der mitgelieferten CD; die User Account Control (Windows-Benutzerkontensteuerung) erscheint. (falls im Betriebssystem aktiviert).

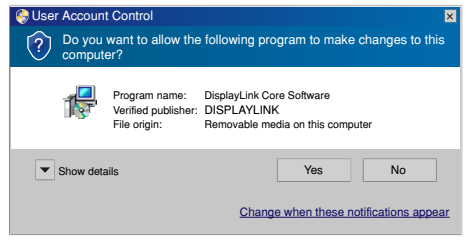

2. Klicken Sie auf [Yes] (Ja), anschließend wird die DisplayLink-Softwarelizenzvereinbarung angezeigt.

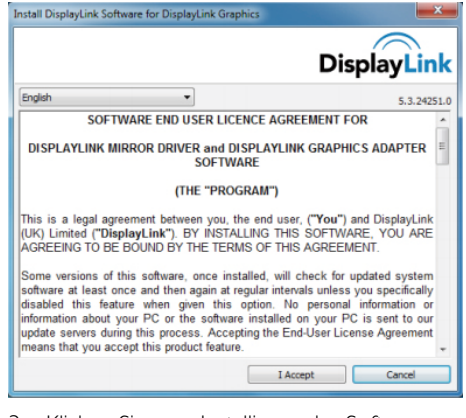

3. Klicken Sie zum Installieren der Software auf [I Accept] (Ich akzeptiere).

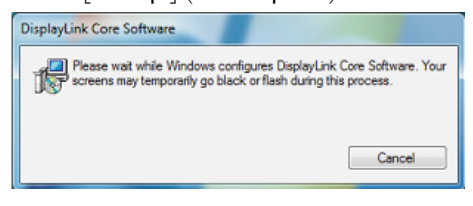

## **Anmerkung**

Während der Installation flackert der Bildschirm möglicherweise oder wird schwarz. Am Ende der Installation wird das obige Installationsfenster ausgeblendet, es wird jedoch keine Meldung angezeigt.

4. Nachdem die Software vollständig installiert ist, schließen Sie Ihren USB-Monitor über das USB-Kabel am Notebook an; daraufhin erscheint die Meldung "Found new device" (Neue Hardware gefunden) in der Taskleiste.

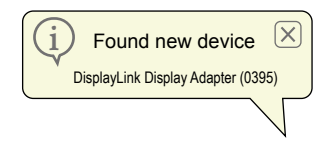

- 5. Wenn das Gerät gefunden wurde, wird DisplayLink Graphics automatisch installiert.
- 6. Nach Abschluss der Installtion muss Ihr Notebook das System neu starten, damit Sie den USB-Monitor benutzen können.
- 7. Der USB-Monitor zeigt erst etwas an, nachdem Windows vollständig hochgefahren ist.

## <span id="page-16-0"></span>3.3 So steuern Sie den Bildschirm

## **1** Windows 7-System

Unter Windows 7 können Sie ein DisplayLink-Gerät über die Windows Display Properties (Windows-Anzeigeeigenschaften) (WDP) konfigurieren. Die WDP sind eine einfache Methode zum Anbringen, Drehen, Duplizieren oder Erweitern von Bildschirmen sowie zum Ändern der Bildschirmauflösung.

#### So öffnen Sie WDP:

Es gibt mehrere Möglichkeiten zum Öffnen der WDP.

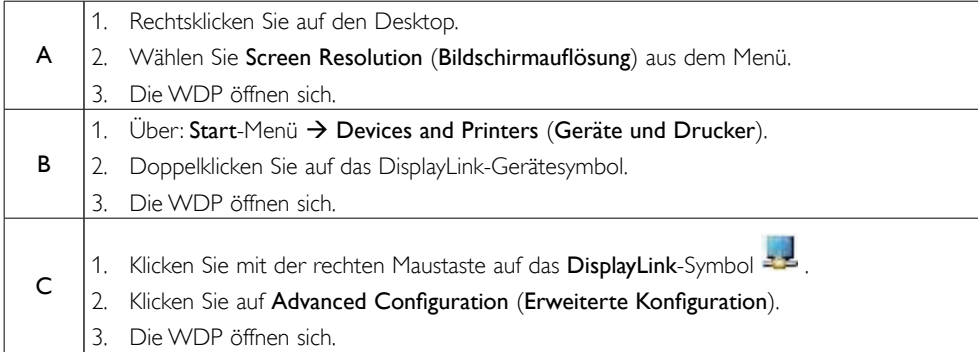

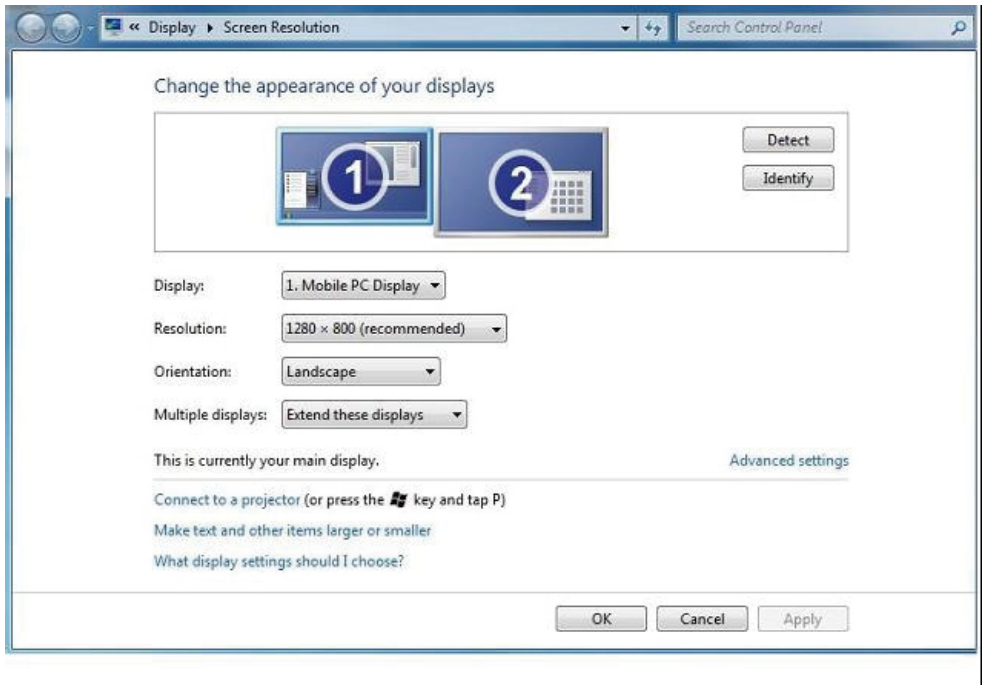

### So stellen Sie den Bildschirm ein

Befolgen Sie zum Einstellen des Bildschirms das nachstehende Verfahren.

- 1. Öffnen Sie Bildschirmauflösung.
- 2. Stellen Sie die Bildschirmoptionen ein. Einzelheiten zu den einzelnen Optionen entnehmen Sie bitte der nachstehenden Tabelle.

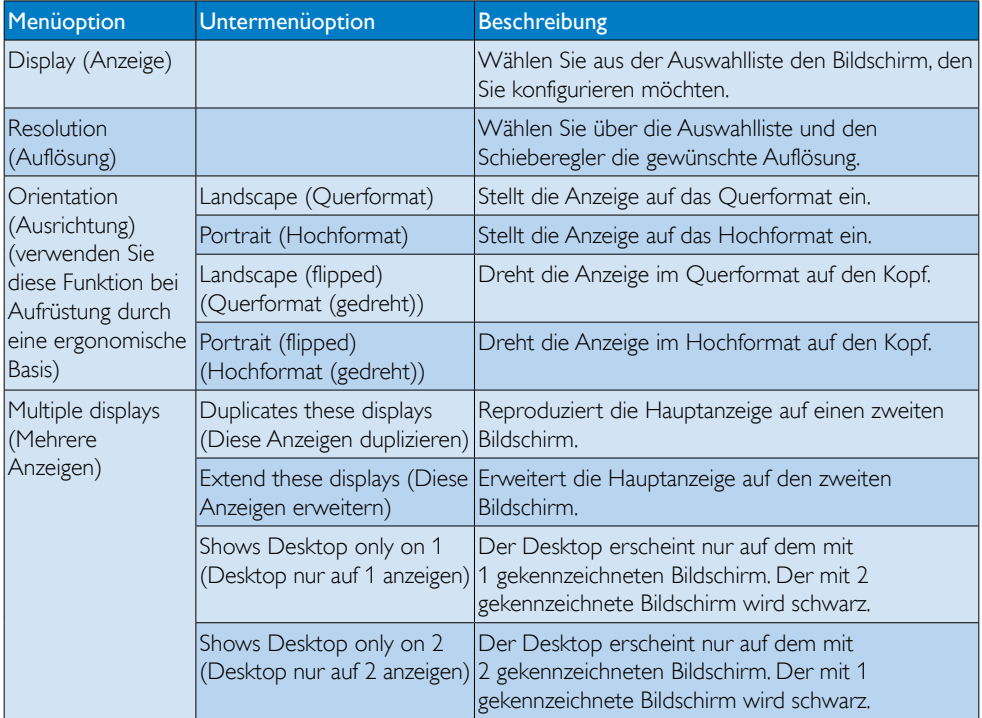

Sie können das Verhalten eines angeschlossenen DisplayLink-Anzeigegerätes auch steuern, indem Sie die Windows-Taste gedrückt halten und zusätzlich die Taste P drücken: Ein Menü wird eingeblendet, in dem Sie durch die unterschiedlichen Anzeigemodi blättern können.

#### So steuern Sie das Anzeigegerät:

1. Drücken Sie Windows-taste + P. Das folgende Menü erscheint.

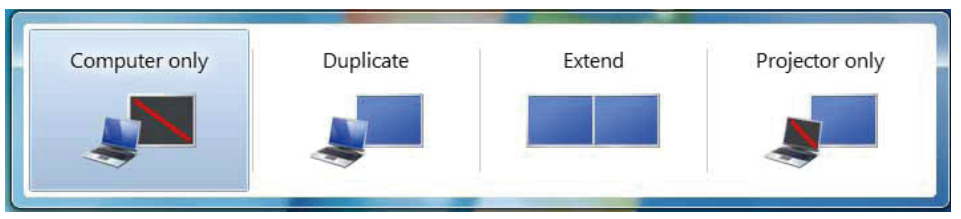

2. Klicken Sie auf eine der Optionen. Die Anzeige wird je nach Auswahl aktualisiert.

## Die DisplayLink-Anwendung

Sie können das Verhalten von DisplayLink USB Graphics über die DisplayLink-Symbolanwendung in der Taskleiste konfigurieren, sofern vorhanden.

## So zeigen Sie das DisplayLink-Manager-Menü an:

1. Klicken Sie in der Taskleiste auf das Symbol zum Anzeigen ausgeblendeter Symbole (ein Dreieck mit der Spitze nach oben).

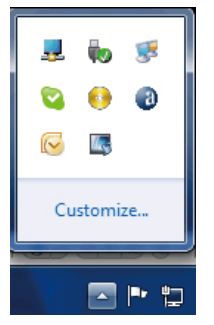

2. Klicken Sie auf das DisplayLink-Symbol = ... ein Menü mit verschiedenen Optionen erscheint, wie nachstehend dargestellt.

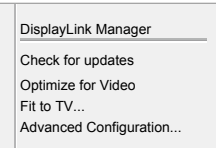

3. Einzelheiten zu den einzelnen Optionen entnehmen Sie bitte der nachstehenden Tabelle:

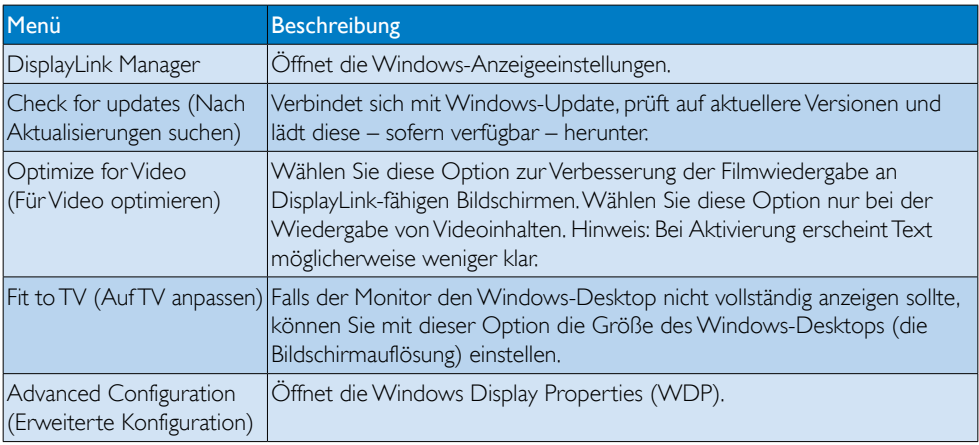

## 2 Windows Vista- und Windows XP-System

Wenn der Monitor an ein Notebook unter Windows Vista oder Windows XP angeschlossen ist, erscheint ein DisplayLink-Symbol in der Taskleiste. Darüber können Sie auf das DisplayLink-Manager-Menü zugreifen.

#### So benutzen Sie das DisplayLink-Manager-Menü

1. Klicken Sie auf das DisplayLink-Symbol **in der Taskleiste. Das Menü** wird wie nachstehend dargestellt angezeigt.

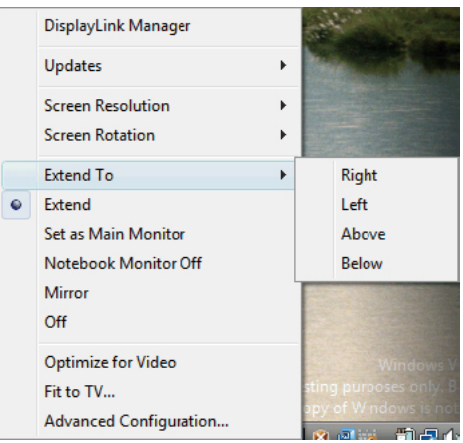

2. Einzelheiten zu den einzelnen Optionen entnehmen Sie bitte der nachstehenden Tabelle.

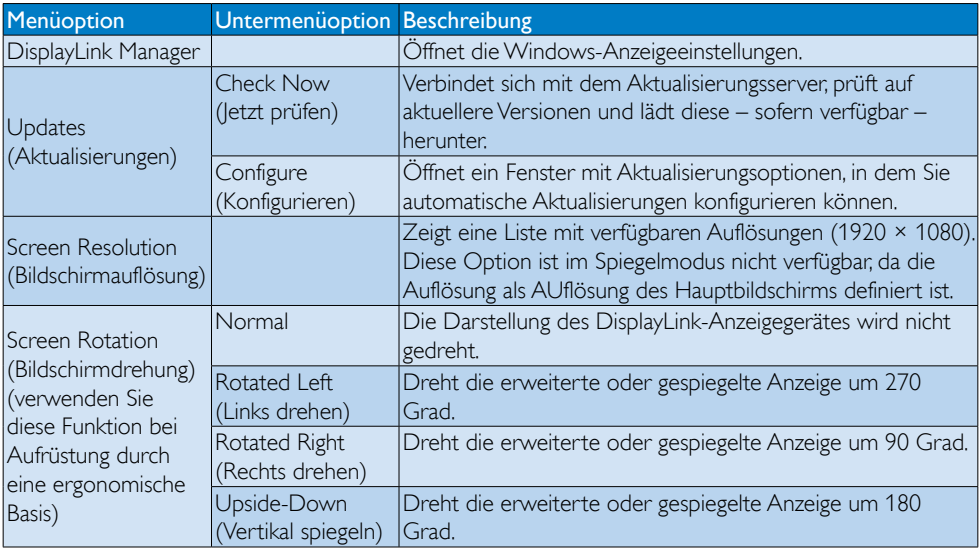

## 3. Monitor bedienen

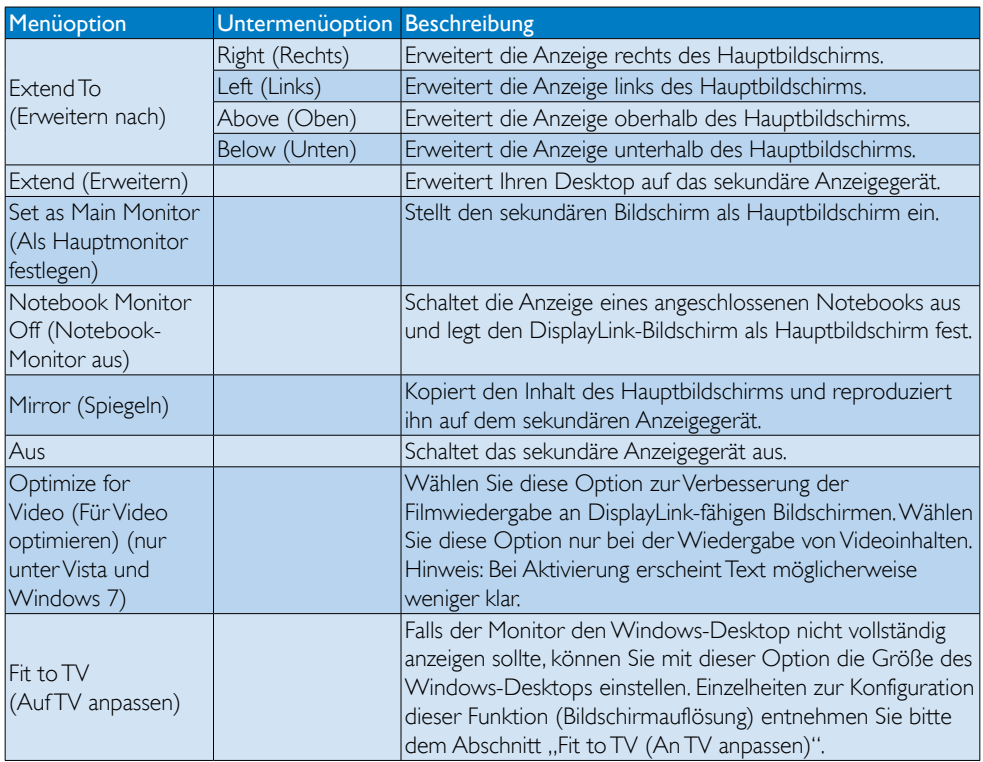

## **Anmerkung**

Weitere Einzelheiten zu DisplayLink-Softwareaktualisierungen finden Sie auf der DisplayLink-Webseite [http://www.displaylink.com/support/downloads.php.](http://www.displaylink.com/support/downloads.php)

# <span id="page-21-0"></span>4. Technische Daten

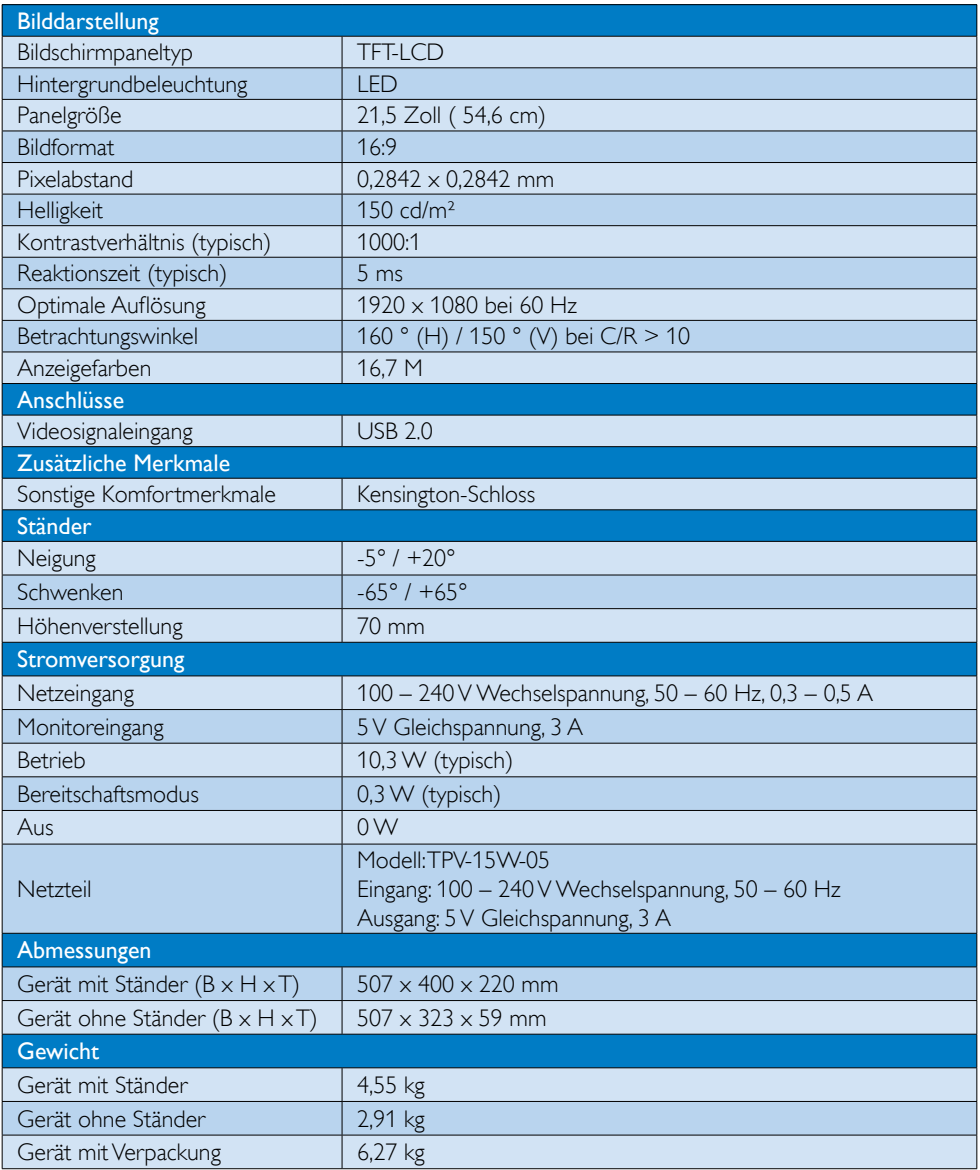

<span id="page-22-0"></span>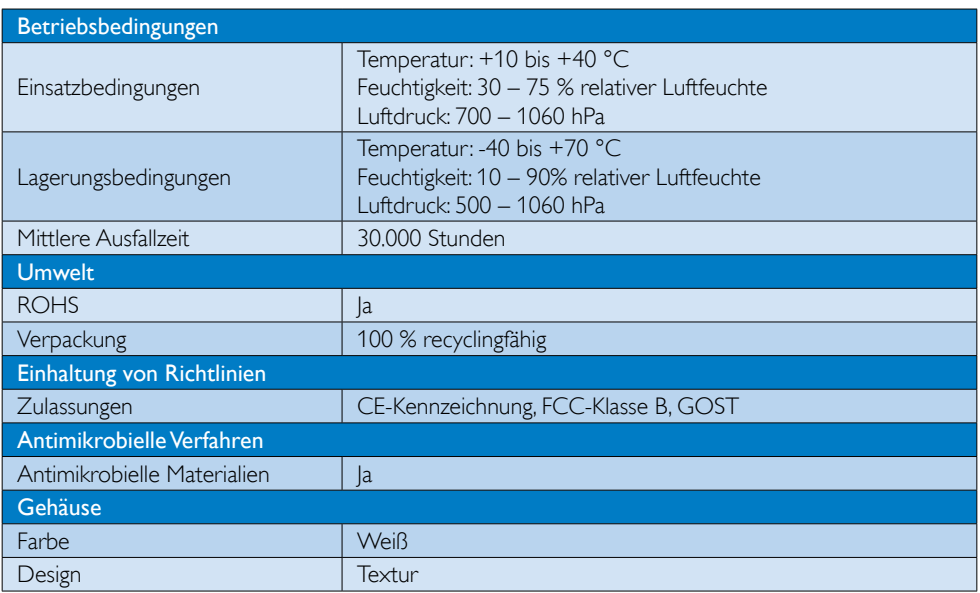

## **Anmerkung**

Diese Daten können sich ohne Vorankündigung ändern. Unter [www.philips.com/support](http://www.philips.com/support) finden Sie die aktuellsten Broschüren.

# 4.1 Auflösung und Vorgabemodi

Empfohlene Auflösung: 1920 x 1080 bei 60 Hz

**Anmerkung** 

Der Monitor arbeitet mit USB 2.0 bei 480 Mb/s.

# <span id="page-23-0"></span>5. Behördliche Vorschriften

## Lead-free Product

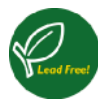

Lead free display promotes environmentally sound recovery and disposal of waste from electrical and electronic equipment. Toxic

substances like Lead has been eliminated and compliance with European community's stringent RoHs directive mandating restrictions on hazardous substances in electrical and electronic equipment have been adhered to in order to make Philips monitors safe to use throughout its life cycle.

## CE Declaration of Conformity

This product is in conformity with the following standards

- EN60950-1:2006+A11:2009+A1:20 10+A12:2011 (Safety requirement of Information Technology Equipment)
- EN55022:2010 (Radio Disturbance requirement of Information Technology Equipment)
- EN55024:2010 (Immunity requirement of Information Technology Equipment)
- EN61000-3-2:2006 +A1:2009+A2:2009 (Limits for Harmonic Current Emission)
- EN61000-3-3:2008 (Limitation of Voltage Fluctuation and Flicker) following provisions of directives applicable.
- EN60601-1-2:2002 (Medical electrical equipment. General requirements for safety Collateral standard, Electromagnetic compatibility Requirements and tests)
- 2006/95/EC (Low Voltage Directive)
- 2004/108/EC (EMC Directive)
- 2009/125/EC (ErP Directive, EC No. 1275/2008 Implementing Directive for Standby and Off mode power consumption)
- 93/42/EEC, 2007/47/EC (Medical Device Directive)
- 2011/65/EU (RoHS Directive)

and is produced by a manufacturing organization on ISO9000 level.

- ISO9241-307:2008 (Ergonomic requirement, Analysis and compliance test methods for electronic visual displays)
- GS EK1-2000:2011 (GS mark requirement)
- prEN50279:1998 (Low Frequency Electric and Magnetic fields for Visual Display)
- MPR-II (MPR:1990:8/1990:10 Low Frequency Electric and Magnetic fields)
- TUV IEC60601-1 (EN 60601-1:2006 Medical electrical equipment - Part 1: General requirements for basic safety and essential performance)
- EN 60601-1-2:2007 Medical electrical equipment - Part 1-2: General requirements for basic safety and essential performance - Collateral standard: Electromagnetic compatibility - Requirements and tests

## Federal Communications Commission (FCC) Notice (U.S. Only)

- $\bigoplus$  This equipment has been tested and found to comply with the limits for a Class B digital device, pursuant to Part 15 of the FCC Rules. These limits are designed to provide reasonable protection against harmful interference in a residential installation. This equipment generates, uses and can radiate radio frequency energy and, if not installed and used in accordance with the instructions, may cause harmful interference to radio communications. However, there is no guarantee that interference will not occur in a particular installation. If this equipment does cause harmful interference to radio or television reception, which can be determined by turning the equipment off and on, the user is encouraged to try to correct the interference by one or more of the following measures:
- Reorient or relocate the receiving antenna.
- Increase the separation between the equipment and receiver.

- Connect the equipment into an outlet on a circuit different from that to which the receiver is connected.
- Consult the dealer or an experienced radio/TV technician for help.
- **Changes or modifications not expressly** approved by the party responsible for compliance could void the user's authority to operate the equipment.

Use only RF shielded cable that was supplied with the monitor when connecting this monitor to a computer device.

To prevent damage which may result in fire or shock hazard, do not expose this appliance to rain or excessive moisture.

THIS CLASS B DIGITAL APPARATUS MEETS ALL REQUIREMENTS OF THE CANADIAN INTERFERENCE-CAUSING EQUIPMENT REGULATIONS.

## FCC Declaration of Conformity

Declaration of Conformity for Products Marked with FCC Logo,

## United States Only

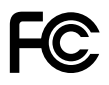

This device complies with Part 15 of the FCC Rules. Operation is subject to the following two conditions: (1) this device may not cause harmful interference, and (2) this device must accept any interference received, including interference that may cause undesired operation.

## Commission Federale de la Communication (FCC Declaration)

Cet équipement a été testé et déclaré conforme auxlimites des appareils numériques de class B,aux termes de l'article 15 Des règles de la FCC. Ces limites sont conçues de façon à fourir une protection raisonnable contre les interférences nuisibles dans le cadre d'une installation résidentielle. CET appareil

produit, utilise et peut émettre des hyperfréquences qui, si l'appareil n'est pas installé et utilisé selon les consignes données, peuvent causer des interférences nuisibles aux communications radio.

Cependant, rien ne peut garantir l'absence d'interférences dans le cadre d'une installation particulière. Si cet appareil est la cause d'interférences nuisibles pour la réception des signaux de radio ou de télévision, ce qui peut être décelé en fermant l'équipement, puis en le remettant en fonction, l'utilisateur pourrait essayer de corriger la situation en prenant les mesures suivantes:

- Réorienter ou déplacer l'antenne de réception.
- Augmenter la distance entre l'équipement et le récepteur.
- Brancher l'équipement sur un autre circuit que celui utilisé par le récepteur.
- Demander l'aide du marchand ou d'un technicien chevronné en radio/télévision.
- **O** Toutes modifications n'ayant pas recu l'approbation des services compétents en matière de conformité est susceptible d'interdire à l'utilisateur l'usage du présent équipement.

N'utiliser que des câbles RF armés pour les connections avec des ordinateurs ou périphériques.

CET APPAREIL NUMERIQUE DE LA CLASSE B RESPECTE TOUTES LES EXIGENCES DU REGLEMENT SUR LE MATERIEL BROUILLEUR DU CANADA.

## EN 55022 Compliance (Czech Republic Only)

This device belongs to category B devices as described in EN 55022, unless it is specifi cally stated that it is a Class A device on the specification label. The following applies to<br>devices in Class A of EN 55022 (radius of protection up to 30 meters). The user of the device is obliged to take all steps necessary to remove sources of interference to telecommunication or other devices

.<br>Pokud naní na tvoovém štítku počítače uvedeno, že spadá do do třídy A podle EN 55022. spadá automa ky do třídy B podle EN 55022. Pro zařízení zařazená do třídy A (chra pásmo 30m) podle EN 55022 platí následující. Doide-li k rušení telekomunikačních nebo jiných zařízení je uživatel povinnen provést taková opatřaní, aby rušení odstranil.

#### Polish Center for Testing and Certification **Notice**

The equipment should draw power from a socket with an attached protection circuit (a three-prong socket). All equipment that works together (computer, monitor, printer, and so on) should have the same power supply source.

The phasing conductor of the room's electrical installation should have a reserve short-circuit protection device in the form of a fuse with a nominal value no larger than 16 amperes (A).

To completely switch off the equipment, the power supply cable must be removed from the power supply socket, which should be located near the equipment and easily accessible.

A protection mark "B" confirms that the equipment is in compliance with the protection usage requirements of standards PN-93/T-42107 and PN-89/E-06251.

#### Wymagania Polskiego Centrum Badań i Certyfikacji

Wymagania Polskiego Centrum Badan i Certyfikacji<br>Urządzenie powinno być zasilane z gniazda z przyłączonym obwodem ochronnym (gniazdo z kolikiem). Współpracujące ze sobą urządzenia (komputer, monitor, drukarka) powinny być

Instalacja elektryczna pomieszczenia powinna zawierać w przewodzie fazowym rezerwową ochronę<br>przed zwarciami, w postaci bezpiecznika o wartości znamionowej nie większej niż 16A (amperów). .<br>W celu całkowitego wyłączenia urządzenia z sieci zasilania, należy wyjąć wtyczkę kabla<br>zasilającego z gniazdka, które powinno znajdować się w pobliżu urządzenia i być łatwo dostępne Znak bezpieczeństwa "B" potwierdza zgodność urządzenia z wymaganiami bezpieczeństwa użytkowania zawartymi w PN-93/T-42107 i PN-89/E-06251.

#### Pozostałe instrukcje bezpieczeństwa

- Nie należy używać wtyczek adapterowych lub usuwać kołka obwodu ochronnego z wtyczki.<br>Jeżeli konieczne jest użycie przedłużacza to należy użyć przedłużacza 3-żylowego z<br>prawidłowo połączonym przewodem ochronnym.
- prawiatowo potączonym przewoacen ocnromnym.<br>System komputerowy należy zabezpieczyć przez nagłymi, chwilowymi wzrostami lub spadkami napięcia, używając eliminatora przepięć, urządzenia dopasowującego lub<br>kazrakłoceniowego ź
- · Należy upewnić się, aby nie nie leżało na kablach systemu komputerowego, oraz aby kable nie były umieszczone w miejscu, gdzie można byłoby na nie nadeptywać lub potykać się o nie.
- Nie należy rozlewać napojów ani innych płynów na system komputerowy.
- $\bullet$  Nie należy wpychać żadnych przedmiotów do otworów systemu komputerowego, gdyż może to spowodować pożar lub porażenie prądem, poprzez zwarcie elementów wewnętrznych.
- System komputerowy powinien znajdować się z dała od grzejników i źródeł ciepła. Ponadto, nie należy blokować otworów wentyłacyjnych. Należy unikać kładzenia lużnych papierów po<br>komputer otrze unieszczania komputera w cias

## North Europe (Nordic Countries) Information

Placering/Ventilation

## VARNING:

FÖRSÄKRA DIG OM ATT HUVUDBRYTARE OCH UTTAG ÄR LÄTÅTKOMLIGA, NÄR DU STÄLLER DIN UTRUSTNING PÅPLATS.

Placering/Ventilation ADVARSEL:

SØRG VED PLACERINGEN FOR, AT NET-LEDNINGENS STIK OG STIKKONTAKT ER NEMT TILGÆNGELIGE.

Paikka/Ilmankierto

#### VAROITUS:

SIJOITA LAITE SITEN, ETTÄ VERKKOJOHTO VOIDAAN TARVITTAESSA HELPOSTI IRRO-TTAA PISTORASIASTA.

Plassering/Ventilasjon

#### ADVARSEL:

NÅR DETTE UTSTYRET PLASSERES, MÅ DU PASSE PÅ AT KONTAKTENE FOR STØMTIL-FØRSEL ER LETTE Å NÅ.

#### BSMI Notice (Taiwan Only)

符合乙類資訊產品之標準

#### Ergonomie Hinweis (nur Deutschland)

Der von uns gelieferte Farbmonitor entspricht den in der "Verordnung über den Schutz vor Schäden durch Röntgenstrahlen" festgelegten Vorschriften.

Auf der Rückwand des Gerätes befindet sich ein Aufkleber, der auf die Unbedenklichkeit der Inbetriebnahme hinweist, da die Vorschriften über die Bauart von Störstrahlern nach Anlage III ¤ 5 Abs. 4 der Röntgenverordnung erfüllt sind.

Damit Ihr Monitor immer den in der Zulassung geforderten Werten entspricht, ist darauf zu achten, daß

- 1. Reparaturen nur durch Fachpersonal durchgeführt werden.
- 2. nur original-Ersatzteile verwendet werden.
- 3. bei Ersatz der Bildröhre nur eine bauartgleiche eingebaut wird.

Aus ergonomischen Gründen wird empfohlen, die Grundfarben Blau und Rot nicht auf dunklem Untergrund zu verwenden (schlechte Lesbarkeit und erhöhte Augenbelastung bei zu geringem Zeichenkontrast wären die Folge). Der arbeitsplatzbezogene Schalldruckpegel nach DIN 45 635 beträgt 70dB (A) oder weniger.

**AN ACHTUNG: BEIM AUFSTELLEN** DIESES GERÄTES DARAUF ACHTEN, DAß NETZSTECKER UND NETZKABELANSCHLUß LEICHT ZUGÄNGLICH SIND.

## EU Energy Label

EU Energy Label

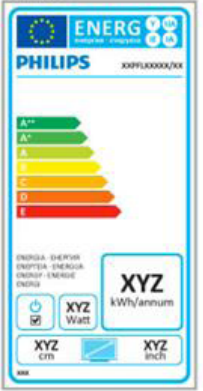

The European Energy Label informs you on the energy efficiency class of this product. The greener the energy efficiency class of this product is the lower the energy it consumes.

On the label, you can find the energy efficiency class, the average power consumption of this product in use and the average energy consumption for 1 year.

## **A** Note

The EU Energy Label will be ONLY applied on the models bundling with HDMI and TV tuners.

#### China RoHS

The People's Republic of China released a regulation called "Management Methods for Controlling Pollution by Electronic Information Products" or commonly referred to as China RoHS. All products produced and sold for China market have to meet China RoHS request.

中国电子信息产品污染控制标识要求 ( 中 国 RoHS 法规标示要求 ) 产品中有毒有害物 质或元素的名称及含量

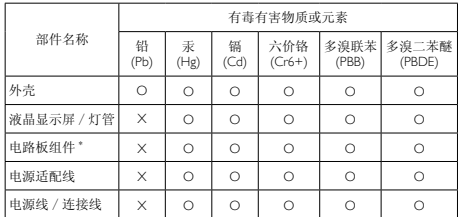

\*: 电路板组件包括印刷电路板及其构成的零部件,如电阻、电容、集成电路、 连接器等。

- O: 表示该有毒有害物质在该部件所有均质材料中的含量均在《电子信息产品 中有毒有害物质的限量要求标准》规定的限量要求以下。
- X: 表示该有毒有害物质至少在该部件的某一均质材料中的含量超出《电子信 息产品中有毒有害物质的限量要求标准》规定的限量要求;但是上表中打 "X" 的部件,符合欧盟 RoHS 法规要求(属于豁免的部分)。

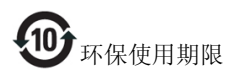

此标识指期限 ( 十年 ), 电子信息产品中含有的 有毒有害物质或元素在正常使用的条件下不会发 生外泄或突变 , 电子信息产品用户使用该电子信 息产品不会对环境造成严重污染或对其人身、财 产造成严重损害的期限。

#### 中国能源效率标识

根据中国大陆《能源效率标识管理办法》本显示器符合以下要求:

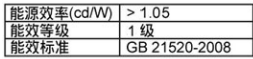

#### 详细有关信息请查阅中国能效标识网: http://www.energvlabel.gov.cn/

《废弃电器电子产品回收处理管理条例》提示性 说明

为了更好地关爱及保护地球,当用户不再需要此 产品或产品寿命终止时,请遵守国家废弃电器电 子产品回收处理相关法律法规,将其交给当地具 有国家认可的回收处理资质的厂商进行回收处 理。

# <span id="page-28-1"></span><span id="page-28-0"></span>6. Kundendienst und Garantie

## 6.1 Philips-Richtlinien zu Flachbildschirm-Pixeldefekten

Philips ist stets darum bemüht, Produkte höchster Qualität anzubieten. Wir setzen die fortschrittlichsten Herstellungsprozesse der Branche ein und führen strengste Qualitätskontrollen durch. Jedoch sind die bei TFT-Bildschirmen für Flachbildschirme eingesetzten Pixel- oder Subpixeldefekte manchmal unvermeidlich. Kein Hersteller kann eine Gewährleistung für vollkommen fehlerfreie Bildschirme abgeben, jedoch wird von Philips garantiert, dass alle Bildschirme mit einer inakzeptablen Anzahl an Defekten entweder repariert oder gemäß der Gewährleistung ersetzt werden. In diesem Hinweis werden die verschiedenen Arten von Pixelfehlern erläutert, und akzeptable Defektstufen für jede Art definiert. Um ein Anrecht auf Reparaturen oder einen Ersatz gemäß der Gewährleistung zu haben, hat die Anzahl der Pixeldefekte eines TFT-Monitors diese noch akzeptablen Stufen zu überschreiten. So dürfen beispielsweise nicht mehr als 0,0004 % der Subpixel eines Monitors Mängel aufweisen. Da einige Arten oder Kombinationen von Pixeldefekten offensichtlicher sind als andere, setzt Philips für diese noch strengere Qualitätsmaßstäbe. Diese Garantie gilt weltweit.

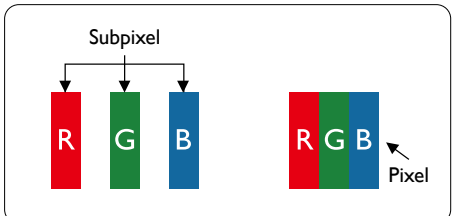

## Pixel und Subpixel

Ein Pixel oder Bildelement besteht aus drei Subpixeln in den Grundfarben rot, grün und blau. Bilder werden durch eine Zusammensetzung vieler Pixel erzeugt. Wenn alle Subpixel eines Pixels erleuchtet sind, erscheinen die drei farbigen Subpixel als einzelnes weißes Pixel.

Wenn alle drei Subpixel nicht erleuchtet sind, erscheinen die drei farbigen Subpixel als einzelnes schwarzes Pixel. Weitere Kombinationen beleuchteter und unbeleuchteter Pixel erscheinen als Einzelpixel anderer Farben.

## Arten von Pixeldefekten

Pixel- und Subpixeldefekte erscheinen auf dem Bildschirm in verschiedenen Arten. Es gibt zwei Kategorien von Pixeldefekten und mehrere Arten von Subpixeldefekten innerhalb dieser Kategorien.

## Ständig leuchtendes Pixel

Ständig leuchtende Pixel erscheinen als Pixel oder Subpixel, die immer erleuchtet ("eingeschaltet") sind. Das heißt, dass ein heller Punkt ein Subpixel ist, das auf dem Bildschirm hell bleibt, wenn der Bildschirm ein dunkles Bild zeigt. Die folgenden Typen von Bright-Dot-Fehlern kommen vor.

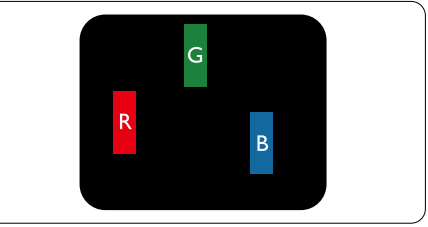

Ein erleuchtetes rotes, grünes oder blaues Subpixel.

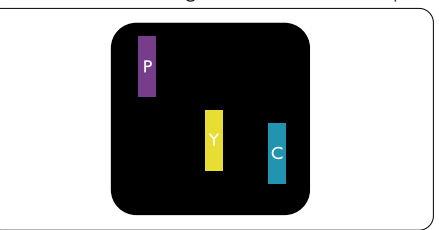

Zwei benachbarte erleuchtete Subpixel:

- $Rot + Rlau = Viola$ tt
- $Rot + Grün = Gelb$
- Grün + Blau = Zyan (Hellblau)

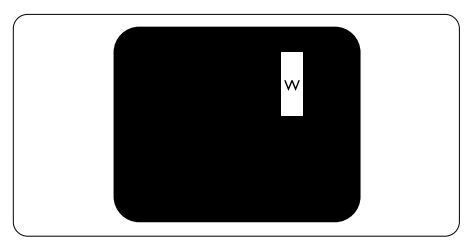

Drei benachbarte erleuchtete Subpixel (ein weißes Pixel).

#### **Anmerkung**

Ein roter oder blauer Bright-Dot ist über 50 Prozent heller als benachbarte Punkte; ein grüner Bright-Dot ist 30 Prozent heller als benachbarte Punkte.

#### Ständig schwarzes Pixel

Ständig schwarze Pixel erscheinen als Pixel oder Subpixel, die immer dunkel "ausgeschaltet" sind. Das heißt, dass ein heller Punkt ein Subpixel ist, das auf dem Bildschirm hell bleibt, wenn der Bildschirm ein dunkles Bild zeigt. Die folgenden Typen von Black-Dot-Fehlern kommen vor.

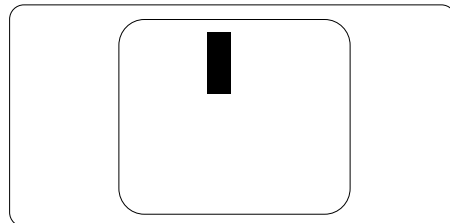

## Abstände zwischen den Pixeldefekten

Da Pixel- und Subpixeldefekte derselben Art, die sich in geringem Abstand zueinander befinden, leichter bemerkt werden können, spezifiziert Philips auch den zulässigen Abstand zwischen Pixeldefekten.

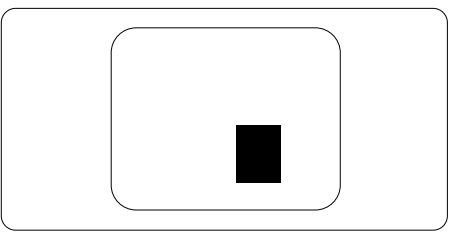

#### Toleranzen bei Pixeldefekten

Damit Sie während der Gewährleistungsdauer Anspruch auf Reparatur oder Ersatz infolge von Pixeldefekten haben, muss ein TFT-Bildschirm in einem Flachbildschirm von Philips Pixel oder Subpixel aufweisen, die die in den nachstehenden Tabellen aufgeführten Toleranzen überschreiten.

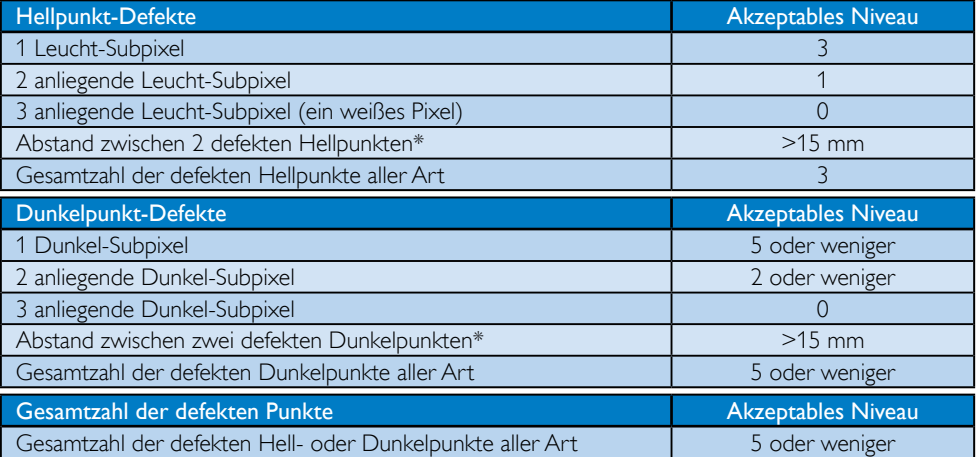

## **Anmerkung**

- 1. 1 oder 2 anliegende Subpixel defekt  $=$  1 Punkt defekt
- 2. Dieser Monitor ist ISO9241-307-konform. (ISO9241-307: Ergonomische Anforderungen, Analyseund Konformitätsverfahren für elektronische optische Anzeigen)
- 3. ISO9241-307 ist der Nachfolger des bisher bekannten ISO13406-Standards, der von der International Organisation for Standardisation (ISO) aufgehoben wird durch: 2008-11-13.

## <span id="page-30-0"></span>6.2 Kundendienst und Garantie

Informationen über Garantieabdeckung und zusätzliche Anforderungen zur Inanspruchnahme des Kundendienstes in Ihrer Region erhalten Sie auf der Webseite [www.philips.com/support](http://www.philips.com/support). Alternativ können Sie Ihren örtlichen Philips-Kundendienst über eine der nachstehenden Nummern kontaktieren.

## Kontaktdaten in Westeuropa:

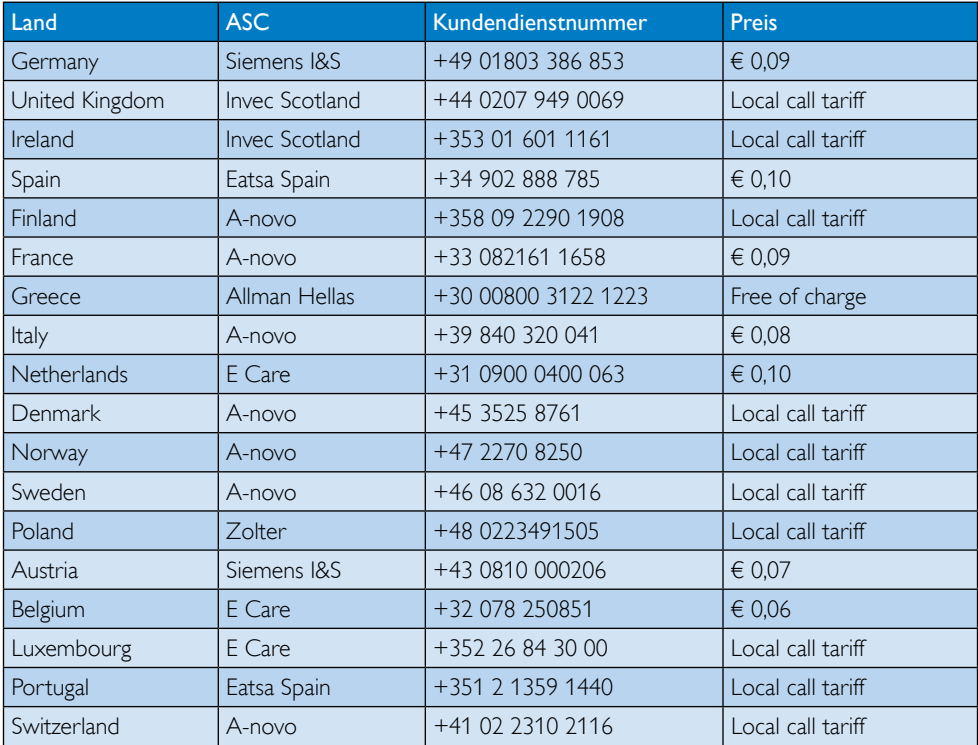

## Kontaktdaten in Zentral- und Osteuropa:

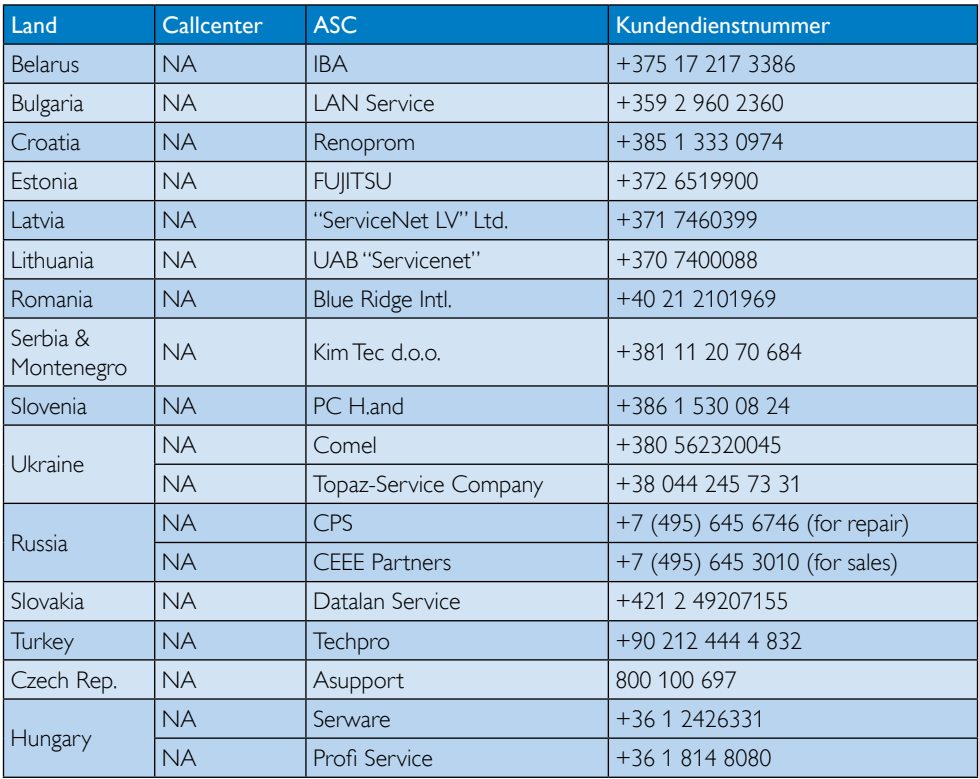

## Kontaktdaten in Lateinamerika:

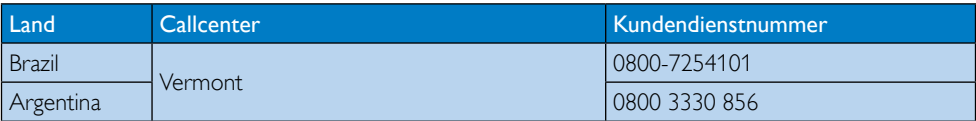

#### Kontaktdaten in China:

China Kundendienstnummer: 4008 800 008

## Kontaktdaten in Nordamerika:

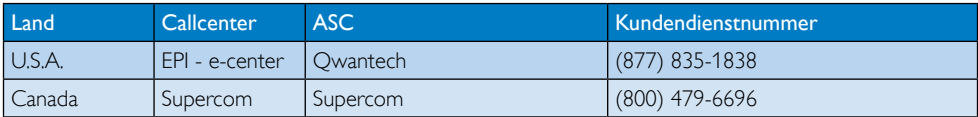

#### Kontaktdaten zur Region Asien/Pazifik / Naher Osten / Afrika:

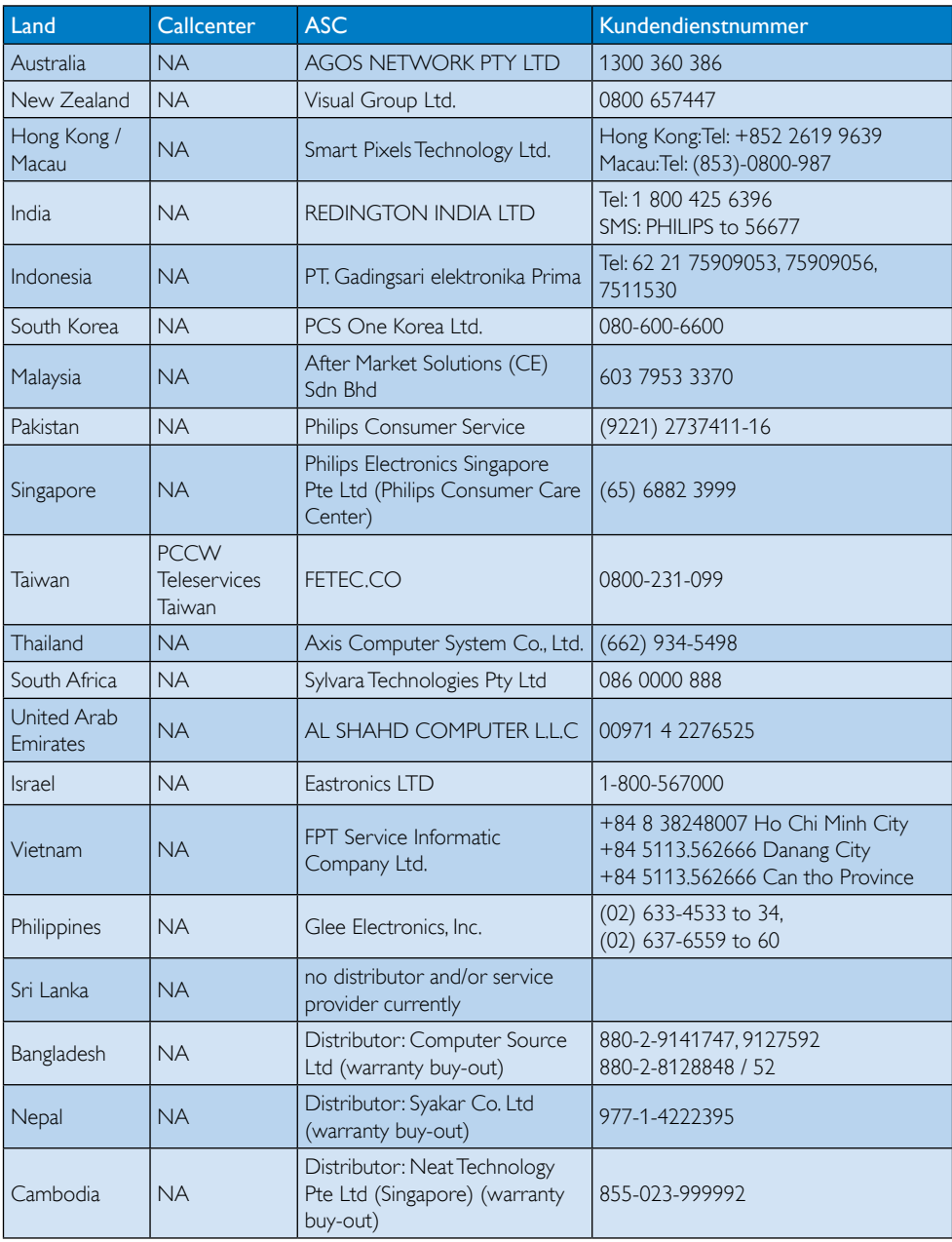

# <span id="page-33-1"></span><span id="page-33-0"></span>7. Problemlösung und häufig gestellte Fragen

## 7.1 Problemlösung

Auf dieser Seite finden Sie Hinweise zu Problemen, die Sie in den meisten Fällen selbst korrigieren können. Sollte sich das Problem nicht mit Hilfe dieser Hinweise beheben lassen, wenden Sie sich bitte an den Philips-Kundendienst.

## **Allgemeine Probleme**

## Kein Bild (Betriebs-LED leuchtet nicht)

- Prüfen Sie die Anschlüsse. Stellen Sie sicher, dass das USB-Kabel fest mit dem Monitor verbunden ist.
- Trennen Sie das USB-Kabel und schließen es wieder an.
- Prüfen Sie den Zustand des USB-Kabels. Ersetzen Sie das Kabel, falls es ausgefranst oder beschädigt ist. Wischen Sie die Anschlüsse mit einem sauberen Tuch ab, falls sie verschmutzt sind.

## Kein Bild (der Bildschirm zeigt nichts an, obwohl der Computer eingeschaltet ist)

- Überzeugen Sie sich davon, dass das USB-Kabel richtig an den Computer angeschlossen ist.
- Vergewissern Sie sich, dass der Computer eingeschaltet ist und läuft. Eventuell befindet sich der Computer im Bereitschaftsmodus oder Ruhezustand, vielleicht wird gerade ein Bildschirmschoner angezeigt, der lediglich ein schwarzes Bild liefert. Wecken Sie den Computer durch Bewegen der Maus auf.

## Aufgrund unzureichender Stromversorgung flimmert das Bild/ist instabil

• Netzteil (5 V/3 A) wird verwendet. Bitte lesen Sie auf Seite [11 \(](#page-12-0)Hinweise zum Netzteil) nach.

## Das Bild "springt" oder bewegt sich in einem wellenförmigen Muster

• Vergrößern Sie den Abstand zwischen Monitor und elektrischen Geräten, die elektrische Störungen verursachen können.

## DVDs lassen sich nicht über DVD-Wiedergabeprogramme von Drittanbietern wiedergeben

• Verwenden Sie den bei Ihrem Betriebssystem enthaltenen Media Player.

## Sichtbare Rauch- oder Funkenbildung

- Führen Sie keine Schritte zur Problemlösung aus.
- Trennen Sie den Monitor aus Sicherheitsgründen unverzüglich von der Stromversorgung.
- Wenden Sie sich unverzüglich an den Philips-Kundendienst.

## 2 Bildprobleme

## Ein "Nachbild", "Geisterbild" oder "eingebranntes" Bild verbleibt auf dem Bildschirm.

- Die über längere Zeit ununterbrochene Anzeige von unbewegten, statischen Bildern kann zu "eingebrannten Bildern" führen, die man auch "Nachbilder" oder "Geisterbilder" nennt. Solche "Geisterbilder", "Nachbilder" oder "eingebrannten" Bilder zählen zu den bekannten Phänomenen der LCD-Panel-Technologie. In den meisten Fällen verschwinden solche "Geisterbilder", "Nachbilder" oder "eingebrannten" Bilder bei abgeschaltetem Gerät im Laufe der Zeit von selbst.
- Aktivieren Sie grundsätzlich einen bewegten Bildschirmschoner, wenn Sie Ihren Monitor verlassen.
- Achten Sie grundsätzlich darauf, dass das Bild bei der Anzeige statischer Inhalte auf Ihrem LCD-Monitor von Zeit zu Zeit gewechselt wird – zum Beispiel durch einen passenden Bildschirmschoner.

<span id="page-34-0"></span>• Wenn Sie keinen Bildschirmschoner oder eine Anwendung zur regelmäßigen Aktualisierung des Bildschirminhaltes aktivieren, kann dies "eingebrannte Bilder", ..Nachbilder" oder ..Geisterbilder" erzeugen, die nicht mehr verschwinden und nicht reparabel sind. Solche Schäden werden nicht durch die Garantie abgedeckt.

## Bild ist verzerrt. Text erscheint verschwommen oder ausgefranst

• Stellen Sie die Anzeigeauflösung des Computers auf die physikalische Auflösung des Monitors ein.

## Grüne, rote, blaue, schwarze oder weiße Punkte sind im Bild zu sehen.

• Es handelt sich um Pixelfehler. Auch in der heutigen, modernen Zeit können solche Effekte bei der LCD-Technologie nicht ausgeschlossen werden. Weitere Details entnehmen Sie bitte unserer Pixelfehler-Richtlinie.

Wenn Sie weitere Unterstützung wünschen, schauen Sie sich bitte unsere Liste mit Kundendienstzentren an und wenden sich an einen Philips-Kundendienstmitarbeiter.

## 7.2 Allgemeine häufig gestellte Fragen

- F 1: Ist der LCD-Bildschirm unempfindlich gegenüber Kratzern?
- Antwort: Generell empfehlen wir, die Bildfläche keinen starken Stößen auszusetzen und nicht mit Gegenständen dagegen zu tippen. Achten Sie beim Umgang mit dem Monitor darauf, keinen Druck auf die Bildfläche auszuüben. Dies kann Ihre Garantie erlöschen lassen.
- F 2: Wie reinige ich die Bildfläche? Antwort: Zur regulären Reinigung benutzen Sie ein sauberes, weiches Tuch. Bei hartnäckigen Verschmutzungen setzen Sie zusätzlich etwas Isopropylalkohol (Isopropanol)

ein. Verzichten Sie auf sämtliche Lösungsmittel wie Ethylalkohol, Ethanol, Azeton, Hexan, und so weiter.

## F 3: Funktionieren Phillips-LCD-Monitore nach dem Plug-and-Play-Prinzip?

Antwort: Ja, die Monitore sind unter Windows 7/Vista/XP Plug and Play-kompatibel.

## F 4: Was sind eingebrannte Bilder bei LC-Displays?

Antwort: Die über längere Zeit ununterbrochene Anzeige von unbewegten, statischen Bildern kann zu "eingebrannten Bildern" führen, die man auch "Nachbilder" oder "Geisterbilder" nennt. Solche "Geisterbilder", "Nachbilder" oder "eingebrannten" Bilder zählen zu den bekannten Phänomenen der LCD-Technologie. In den meisten Fällen verschwinden solche "Geisterbilder", "Nachbilder" oder "eingebrannten" Bilder bei abgeschaltetem Gerät im Laufe der Zeit von selbst.

> Aktivieren Sie grundsätzlich einen bewegten Bildschirmschoner, wenn Sie Ihren Monitor verlassen. Achten Sie grundsätzlich darauf, dass das Bild bei der Anzeige statischer Inhalte auf Ihrem LCD-Monitor von Zeit zu Zeit gewechselt wird – zum Beispiel durch einen passenden Bildschirmschoner.

## **1** Warnung

Wenn Sie keinen Bildschirmschoner oder eine Anwendung zur regelmäßigen Aktualisierung des Bildschirminhaltes aktivieren, kann dies "eingebrannte Bilder", "Nachbilder" oder "Geisterbilder" erzeugen, die nicht mehr verschwinden und nicht reparabel sind. Solche Schäden werden nicht durch die Garantie abgedeckt.

- <span id="page-35-0"></span>F 5: Warum erscheinen Texte nicht scharf, sondern ausgefranst?
- Antwort: Ihr Monitor funktioniert mit seiner Originalauflösung von 1920 x 1080 bei 60 Hz am besten. Stellen Sie zur optimalen Darstellung diese Auflösung ein.

## 7.3 Fragen und Antworten zum Monitor

- F 1: Mein Monitor wird nicht von dem Betriebssystem meines Notebooks erkannt.
- Antwort: a. Vergewissern Sie sich, dass Sie den/die bei Ihrem Monitor mitgelieferte(n) Treiber/Software installiert haben.
	- b. Den aktuellsten DisplayLink-Treiber können Sie hier herunterladen: [http://www.displaylink.com/](http://www.displaylink.com/support/downloads.php) [support/downloads.php](http://www.displaylink.com/support/downloads.php)
	- c. Damit der Monitor richtig erkannt wird, kann ein Neustart des Notebooks erforderlich sein.
- F 2: Der Monitor zeigt kein Bild, flackert oder schaltet sich aus und ein.
- Antwort: Der Monitor muss an einen USB 2.0-Port (oder besser) angeschlossen werden. Er arbeitet nicht mit dem älteren USB 1.x-Standard.
- F 3: Der Monitor funktioniert nicht, wenn ich ihn an meinen Desktop-PC anschließe. Das Bild meines Desktop-PCs wird nicht angezeigt.
- Antwort: Bitte beachten Sie, dass der Monitor (noch) nicht unter DOS funktioniert. Er ist als "sekundäres Anzeigegerät" vorgesehen; daher muss er mit einem Notebook verwendet werden, an dem ein permanenter primärer Bildschirm angebracht ist.

Dies liegt daran, dass der Monitor erst nach dem Windows-Start etwas anzeigt, da er erst dann vom System erkannt wird.

- F 4: Kann ich das Gerät auch mit Linux-/Apple-Systemen (also nicht unter Windows) verwenden? Antwort: Im Moment noch nicht.
- 
- F 5: Ich finde keine Einstellmöglichkeiten am Monitor.
- Antwort: Da der Monitor direkt über die USB-Ports arbeitet, erfordert er keinerlei Anpassungen. Er ist vollständig Plug and Play-kompatibel.
- F 6: Ich finde keinen Ein-/Ausschalter am Monitor.
- Antwort: Es ist keine Ein-/Austaste erforderlich, da der Bildschirm über keine direkte Stromversorgung verfügt. Sobald Sie Ihr Notebook ausschalten oder die USB-Stecker ziehen, schaltet sich der Monitor vollständig aus.
- F 7: Muss ich USB 2.0- oder USB 3.0-Ports verwenden?
- Antwort: PC-seitig können Sie beide Technologien nutzen. Der Monitor verfügt über einen USB 2.0-Anschluss.

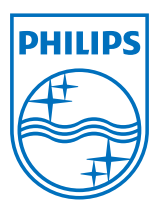

© 2013 Koninklijke Philips Electronics N.V. Alle Rechte vorbehalten.

Philips und der Philips-Schild sind eingetragene Marken der Koninklijke Philips Electronics N. V. und werden unter Lizenz der Koninklijke Philips Electronics N.V. verwendet.

Technischen Daten können sich ohne Vorankündigung ändern.

Version: M4C221S3USE1T